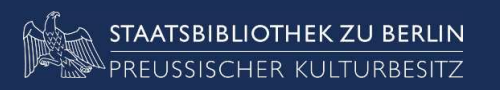

# **ZDB-Anwendertreffen**

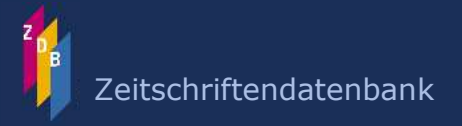

Kerstin Helmkamp, Barbara Pagel, Wenke Röper, Johann Rolschewski- Staatsbibliothek zu Berlin -

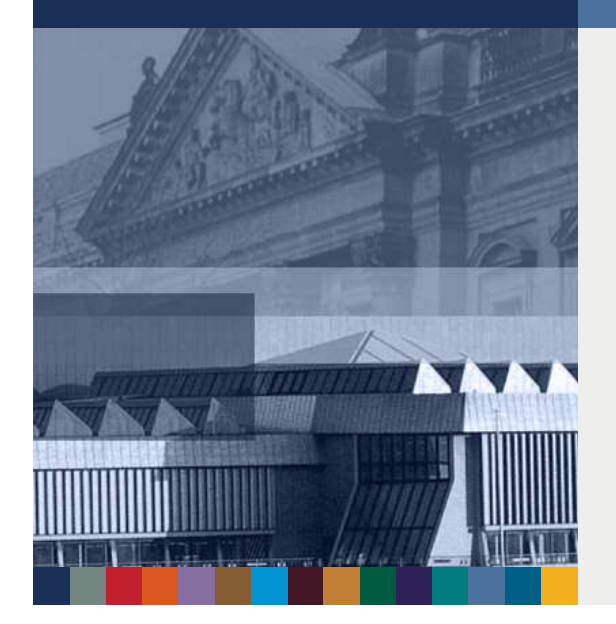

## 98. Deutscher Bibliothekartag

 $\mathcal{L}_{\mathcal{A}}$ Erfurt am 02.06.2009 -

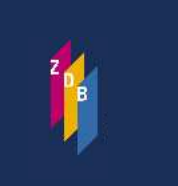

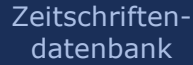

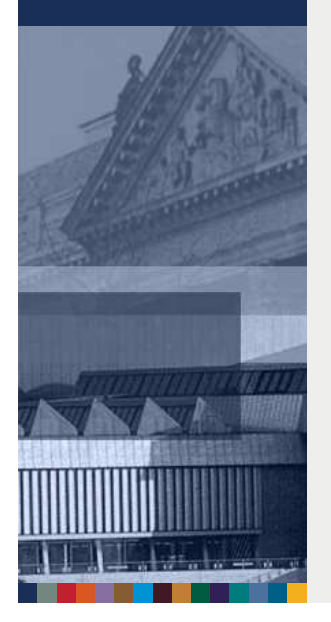

### Programm

● Neuer Web-Auftritt der ZDB

- **Projekt EZB/ZDB: Einbindung der Gemeinsamen** Verfügbarkeitsrecherche und Nutzung des GemeinsamenDatenlieferdienstes
- **Einführung der WinIBW 3**
- Neues aus der ZRT
- MARC 21-Abschlussbericht

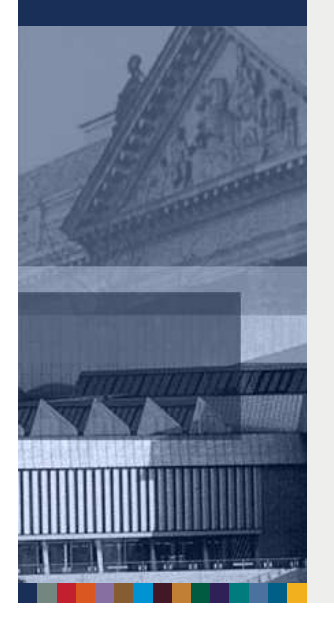

### Neuer Webauftritt der ZDB

- Migration der ZDB-Website in das CMS TYPO3
- Einheitlicher und effizienter Geschäftsgang für Webpublishing
- Inhaltlicher, funktionaler und gestalterischer Relaunch
- Barrierefreie Webseiten nach gängigen Webstandards
- Online-Gang erfolgte am 19.05.09 unter der bekannten URL http://www.zeitschriftendatenbank.de
- Neue Funktionen: Website-Suche, ZETA-Suche, RSS-Feed, Sitemap ...

# **Neuerungen im Überblick**

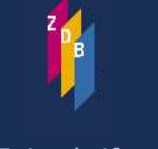

Zeitschriftendatenbank

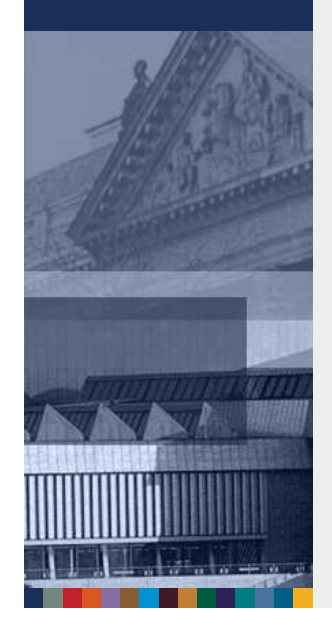

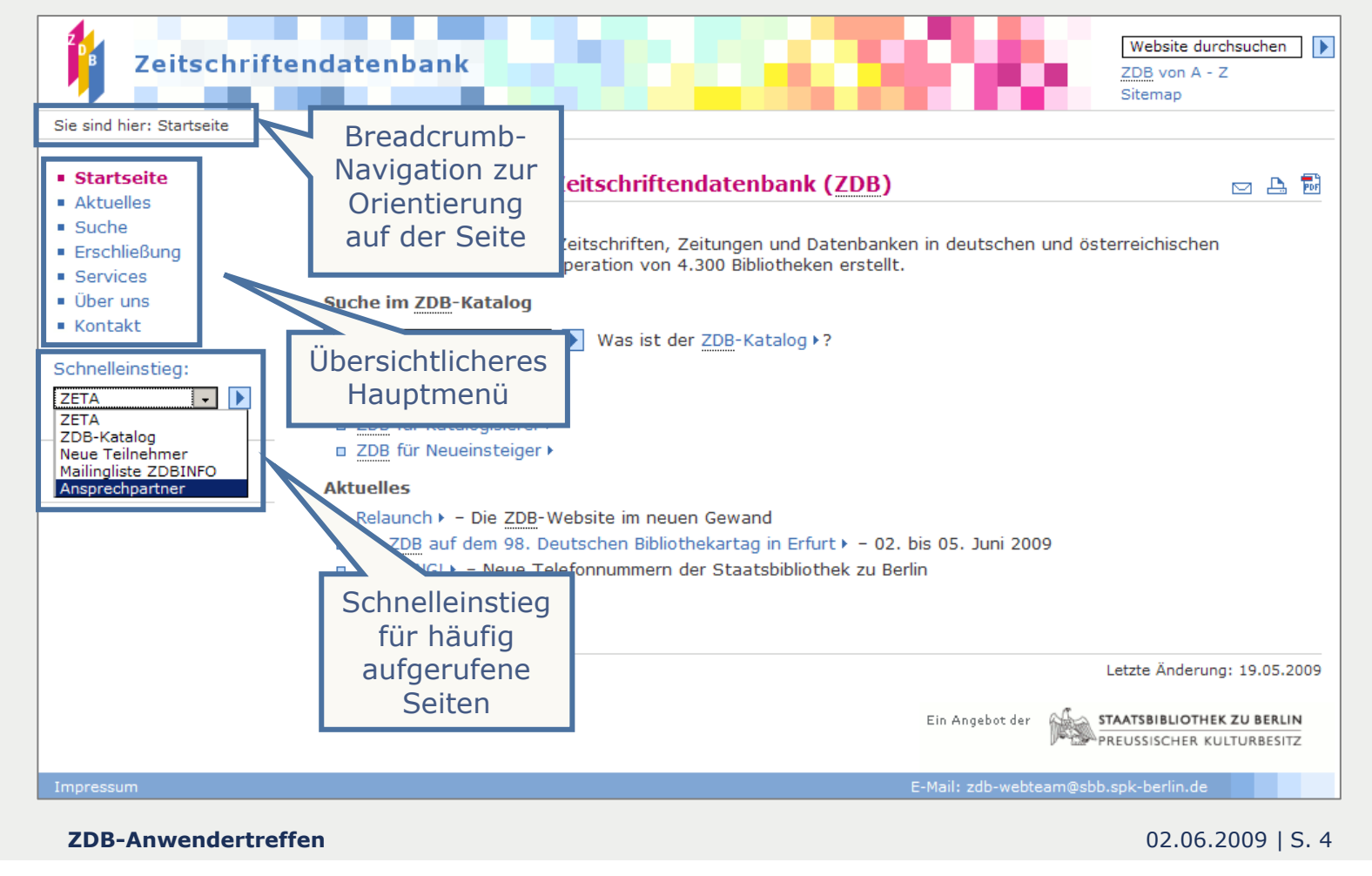

# **Neuerungen im Überblick**

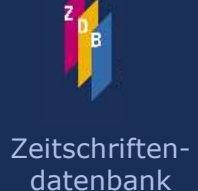

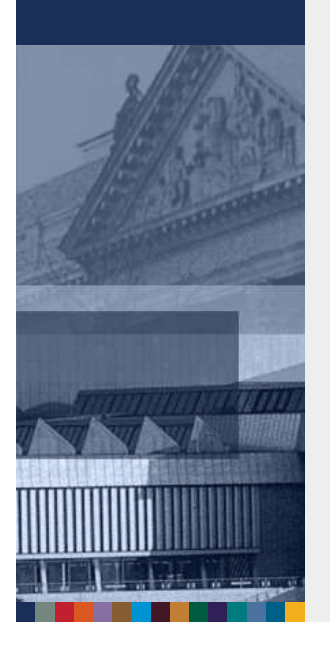

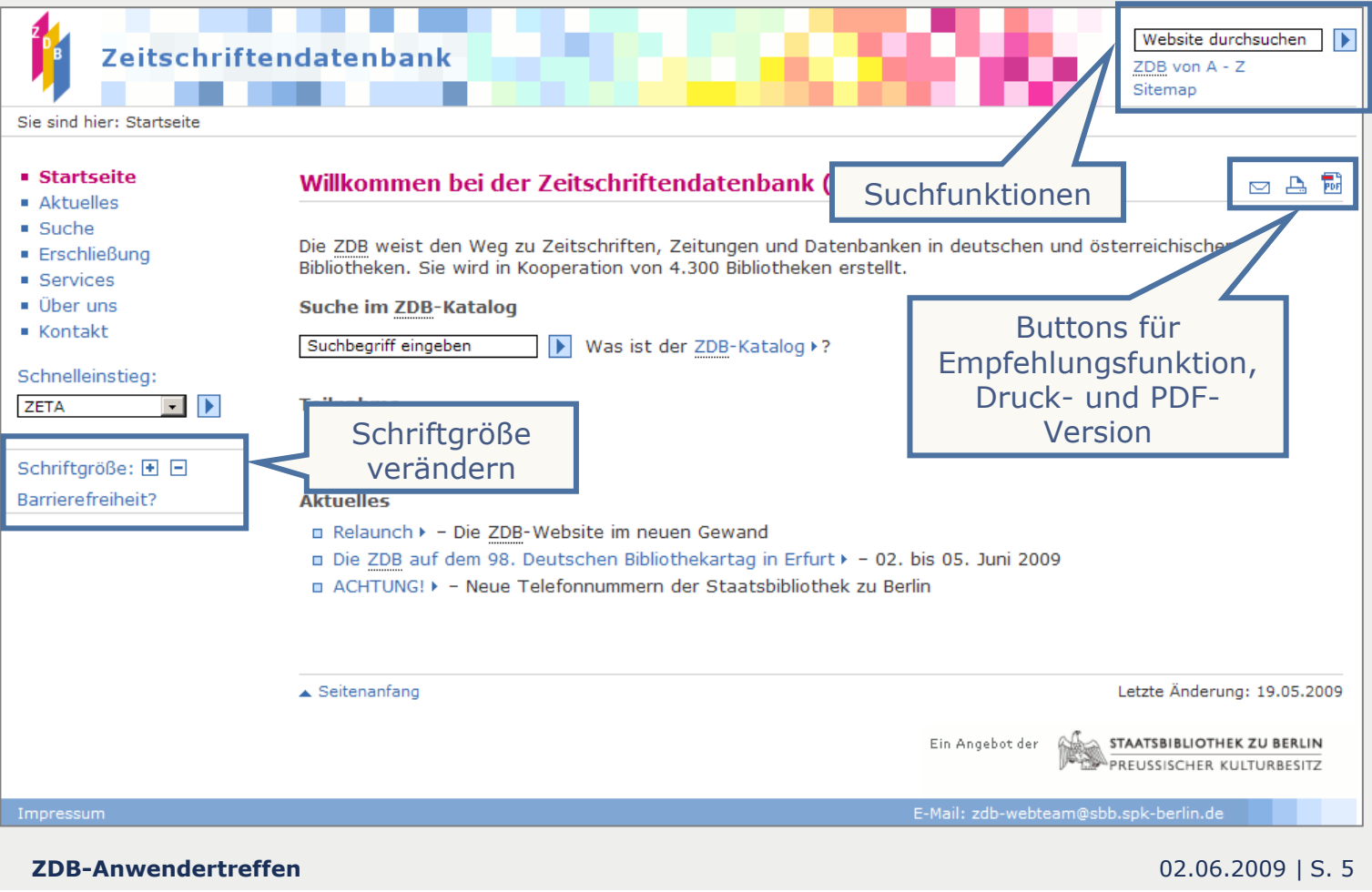

# **● RSS-Feed der ZDB**

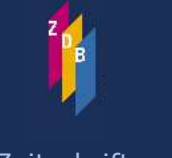

Zeitschriftendatenbank

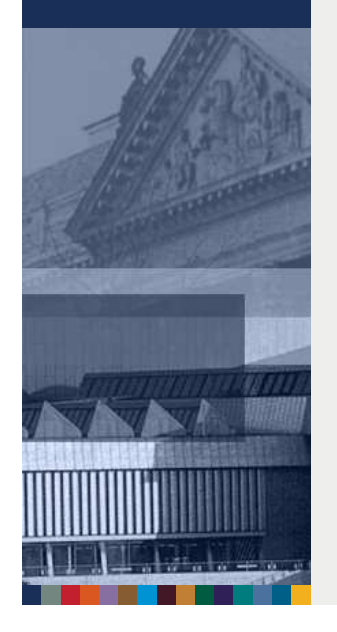

### Website durchsuchen  $\overline{\phantom{a}}$ B Zeitschriftendatenbank ZDB von A - Z Sitemap Sie sind hier: Aktuelles **Startseite**  $\square$   $\square$   $\square$ **Aktuelles Aktuelles**  $A$ rchiv 18.05.09 **Relaunch** · Mailingliste ZDBINFO Die ZDB-Website im neuen Gewand · Suche · Erschließung 11.05.09 Icon zum • Services Die ZDB auf dem 98. Deutschen Bibliothekartag in Erfurt  $\blacksquare$  Über uns 02. bis 05. Juni 2009 Abonnieren ■ Kontakt des RSS-Feeds04.05.09 **ACHTUNG!** Schnelleinstieg: Neue Telefonnummern der Staatsbibliothek zu Berlin ZETA  $\blacksquare$ 02.04.09 CD-ROM-Ausgabe der ZDB<br>Erscheinen eingestellt Schriftgröße: 国日 Barrierefreiheit? 23.03.09 **Datendienst von ZDB und EZB** Dokumentation des Datenflusses 23.03.09 **WinIBW Version 2** Korrigierte Skripte verfügbar 11.03.09 Gemeinsame Körperschaftsdatei Konkordanz MAB2 - MARC 21 verfügbar

**ZDB-Anwendertreffen**

# ● Beispiel: RSS-Feed der ZDB im Google RSS-Reader

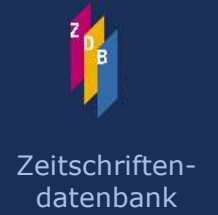

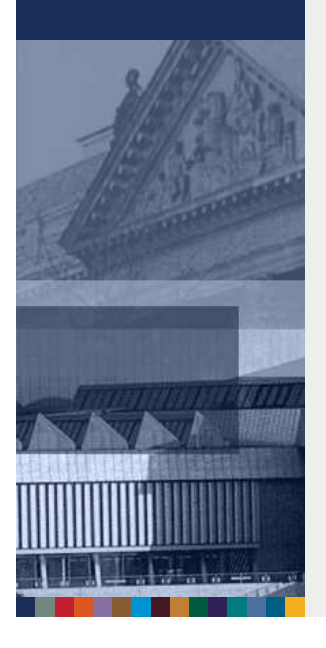

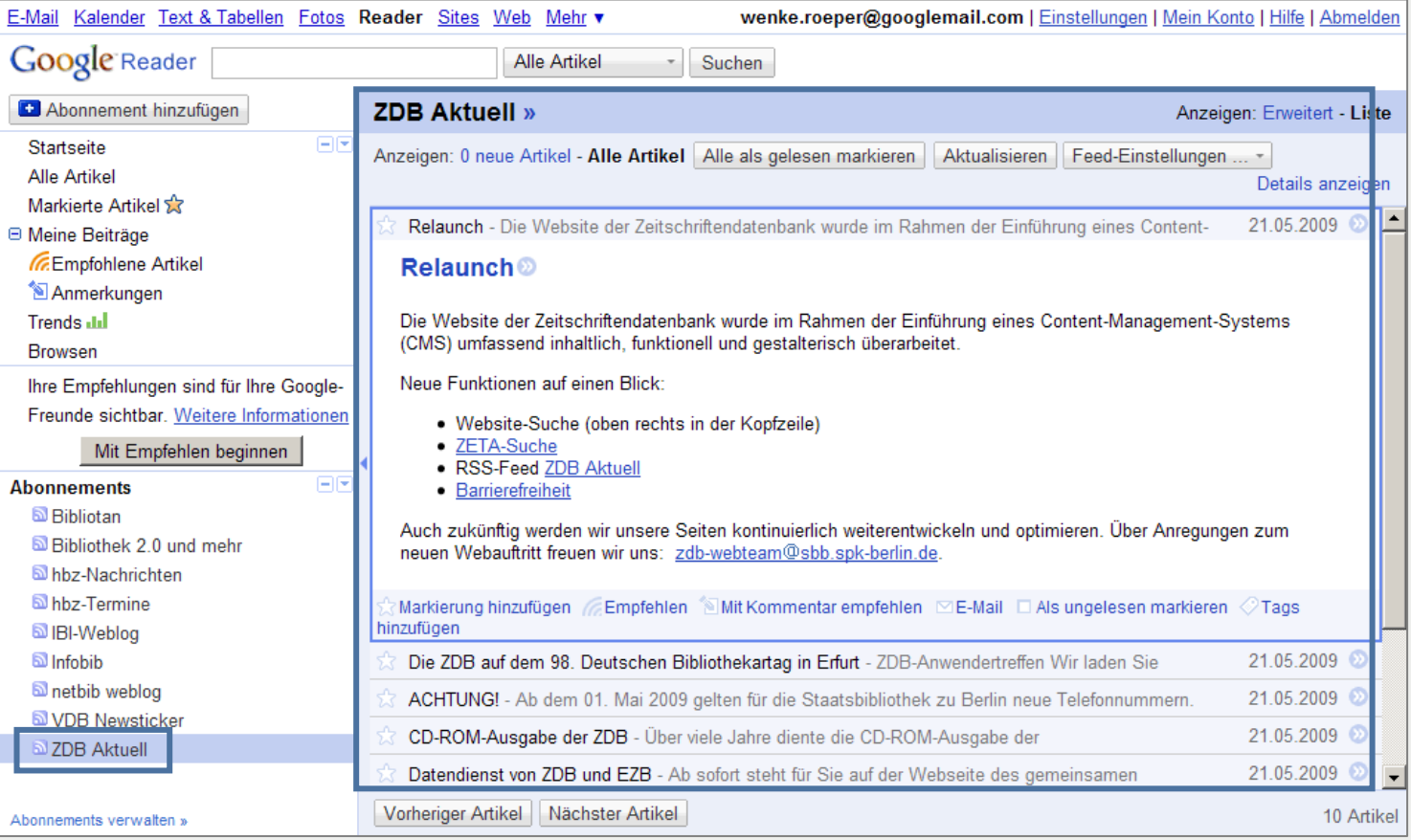

### **ZDB-Anwendertreffen**

# **D** ZETA

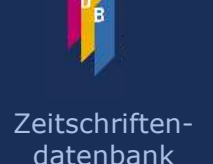

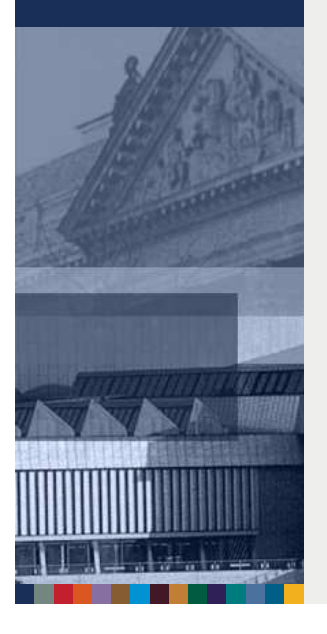

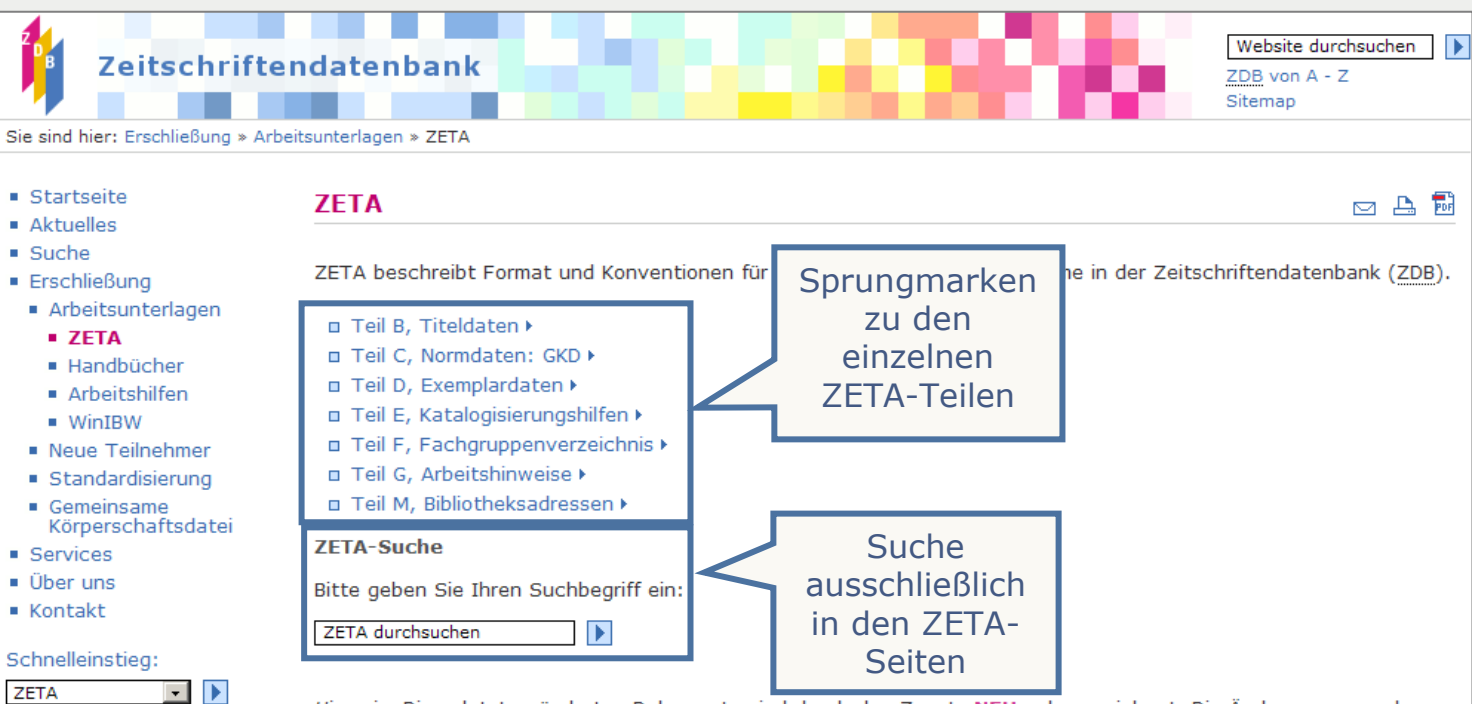

Hinweis: Die zuletzt geänderten Dokumente sind durch den Zusatz NEU gekennzeichnet. Die Änderungen werden auf den einzelnen Seiten durch grau unterlegten Text markiert.

### Teil B, Titeldaten

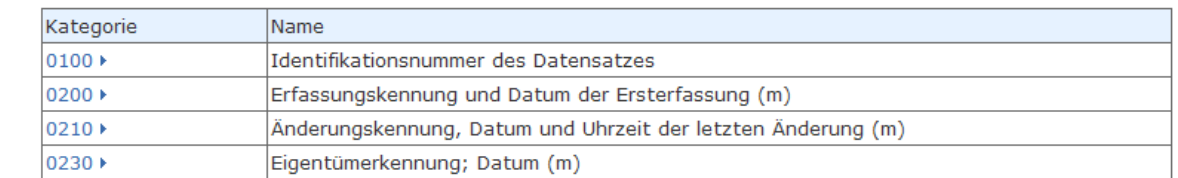

Schriftgröße: 国日

Barrierefreiheit?

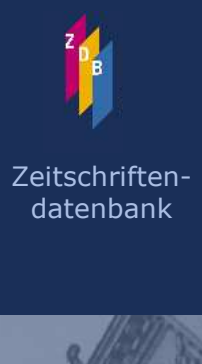

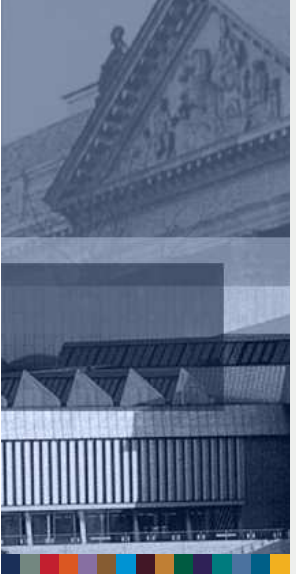

## **D** ZETA

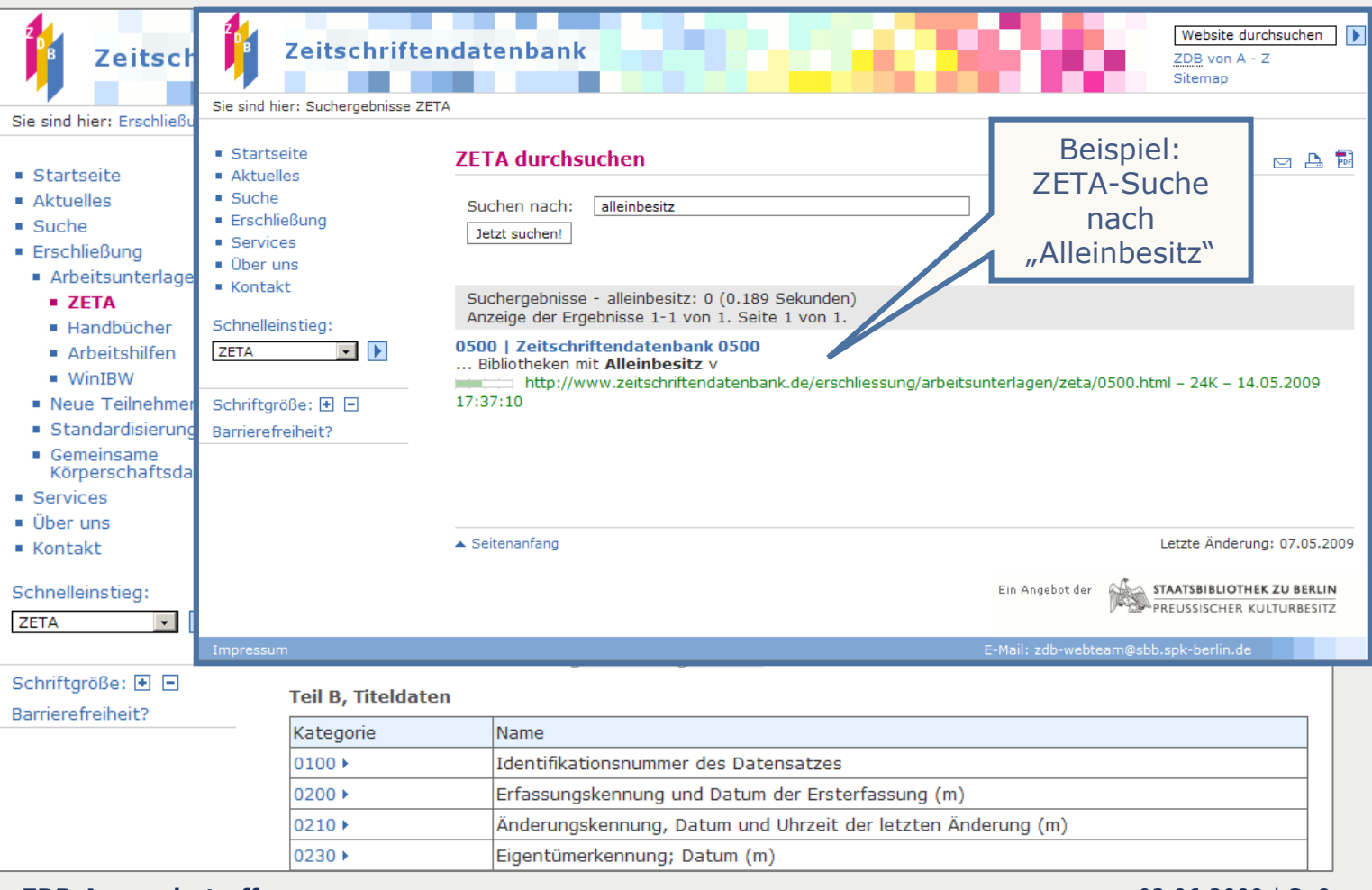

02.06.2009 | S. 9

# $\supset$  ZETA

× ł.  $\blacksquare$ 

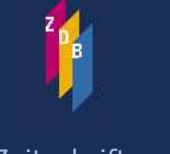

Zeitschriftendatenbank

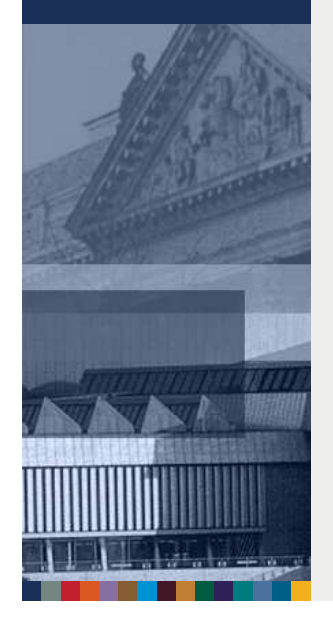

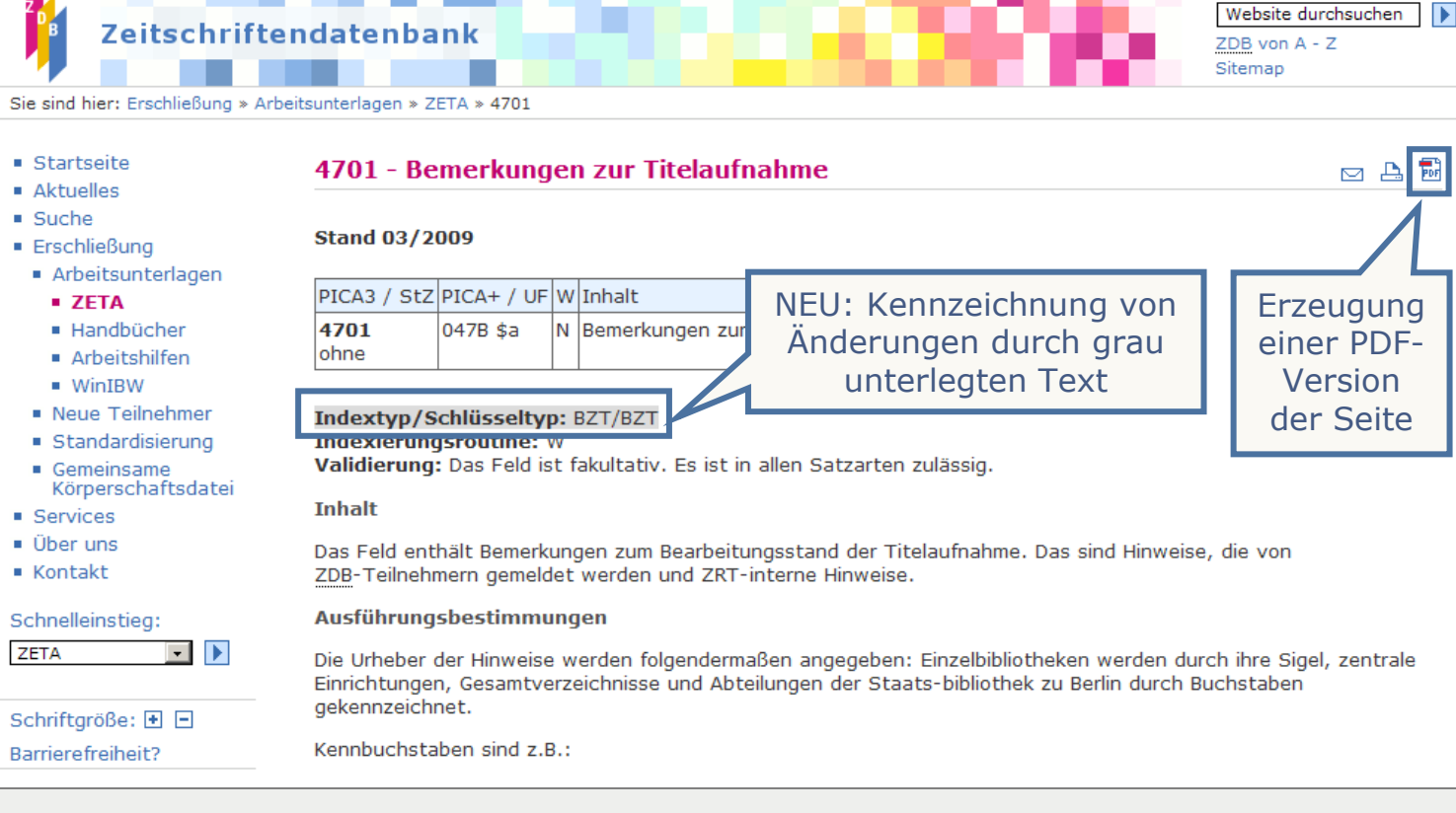

Website durchsuchen | |

### Neuer Webauftritt der ZDB

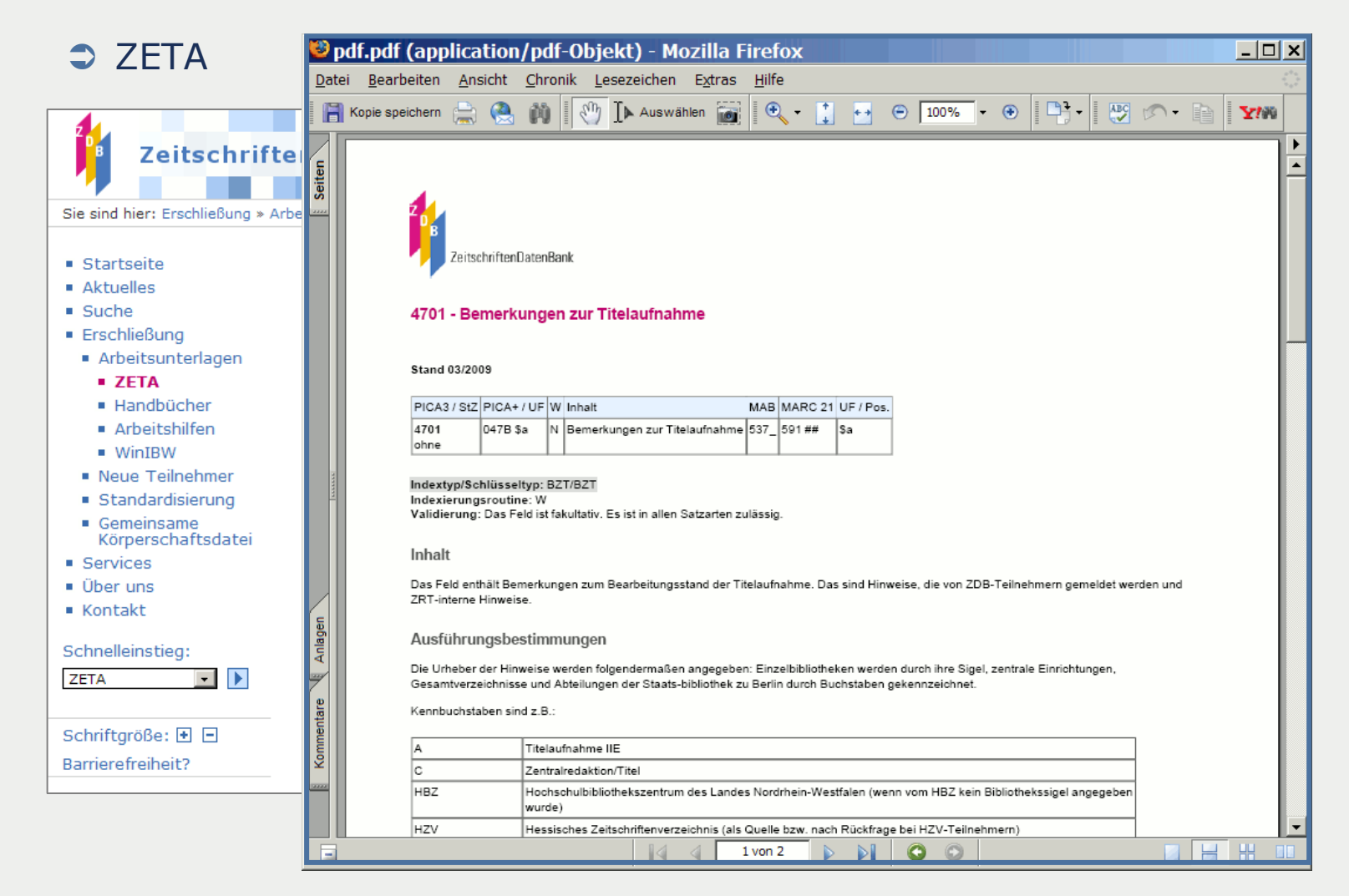

02.06.2009 | S. 11

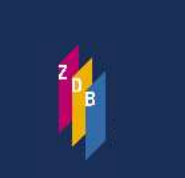

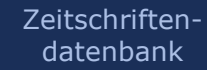

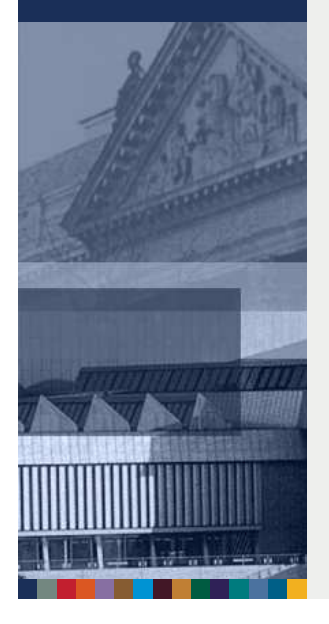

### Neuer Webauftritt der ZDB - Ausblick

- Kontinuierliche Weiterentwicklung und Optimierung
- Erweiterung der PDF-Version für die ZETA-Seiten um Kopfund Fußzeile sowie Seitenzahlen
- Vereinheitlichung der ZETA-Seiten (Styleguide)

Über Rückmeldungen zur neuen Website freuen wir uns: zdb-webteam@sbb.spk-berlin.de

### Gemeinsame Dienste von ZDB & EZB

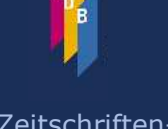

Zeitschriftendatenbank

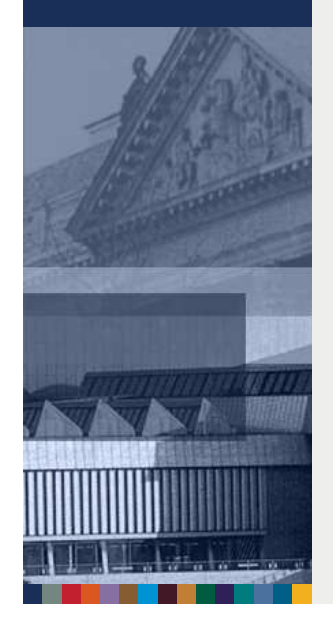

• Verfügbarkeitsrecherche "Journals Online & Print"

**C** Gemeinsamer Datenlieferdienst

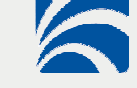

# Verfügbarkeitsrecherche "Journals Online & Print"

- **→ Verfügbarkeitsprüfung abhängig vom Nutzerstandort** 
	- Identifier (Sigel, ISIL, BibID, BIK)
	- IP-Adresse

 Flexible Anwendung durch Webservice-basierte Architektur z.B. in

- Katalogen
- Informationsportalen
- Virtuellen Fachbibliotheken

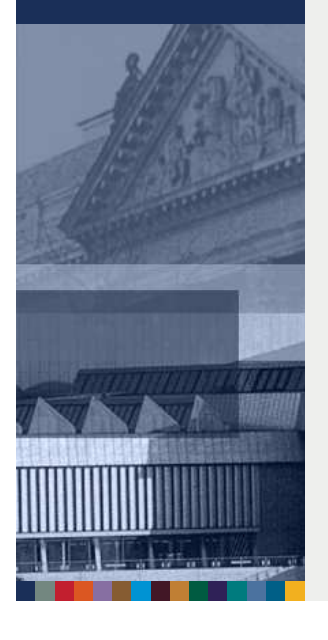

Zeitschriftendatenbank

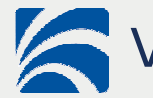

## Verfügbarkeitsrecherche "Journals Online & Print"

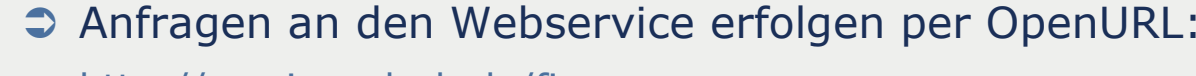

http://services.d-nb.de/fize-

service/gvr/icon?sid=bib:fub&genre=journal&issn=1364-5536

- Der Webservice "Journals Online & Print" kann die Ergebnisse der Verfügbarkeitsrecherche in den folgenden 3 Formaten präsentieren:
	- $\rightarrow$  Icon
	- $\rightarrow$  HTML
	- XML (Brief u. Full)

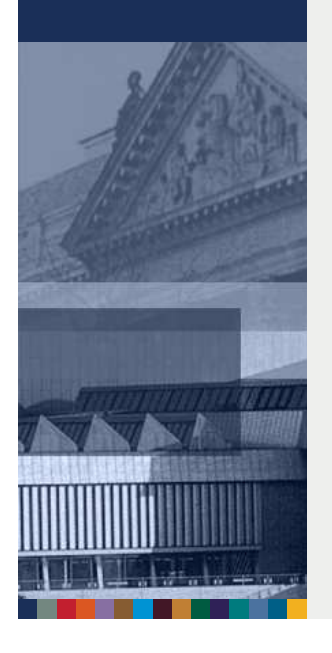

Zeitschriftendatenbank

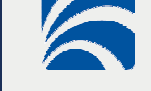

## **The Music Service Service Service Service Service Service Service Service Service Service Service Service Service Service Service Service Service Service Service Service Service Service Service Service Service Service Ser**

- Schnell erfassbare Aussage über die Verfügbarkeit
- Auswertung der
	- Printbestandsangaben aus der ZDB
	- Lizenzdaten der Onlineausgabe aus der EZB oder ZDB
- Dynamische Erzeugung von Grafiken in einer Trefferanzeige

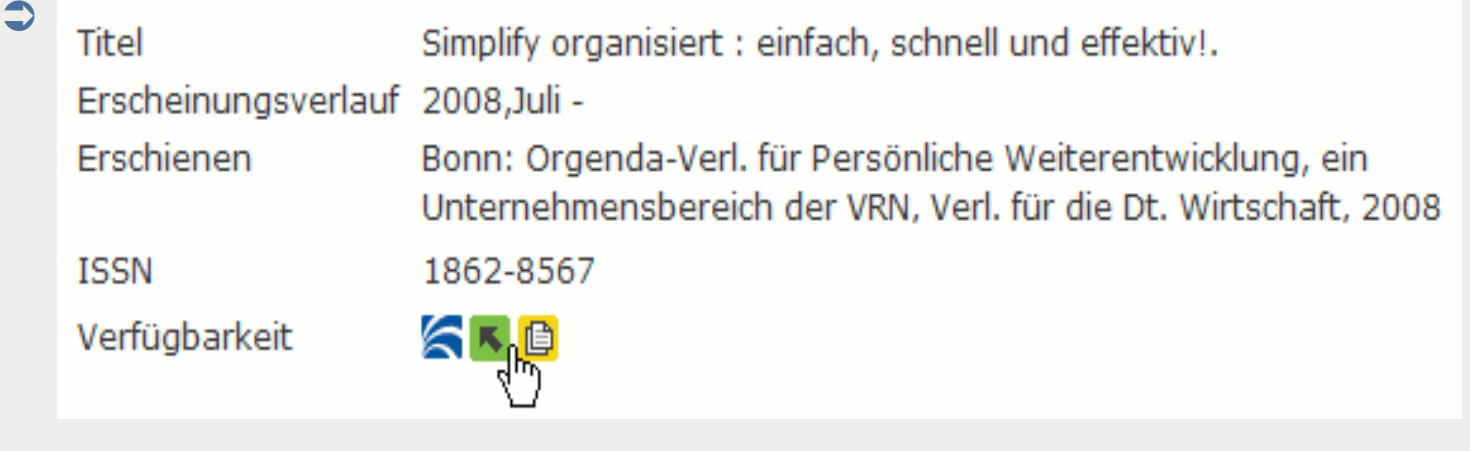

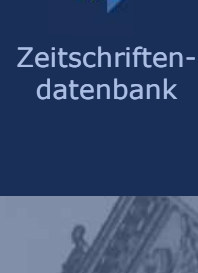

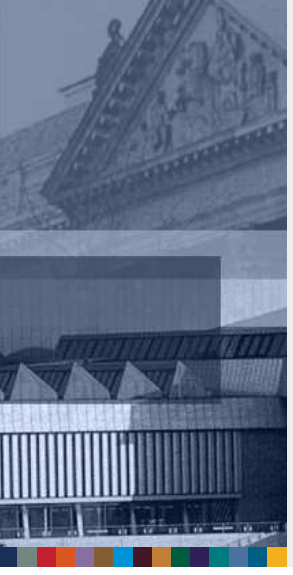

**SBB**  $\mathsf{P}$ 

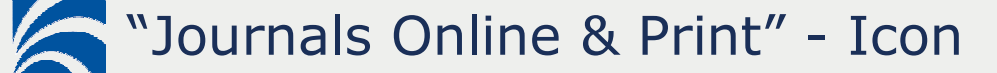

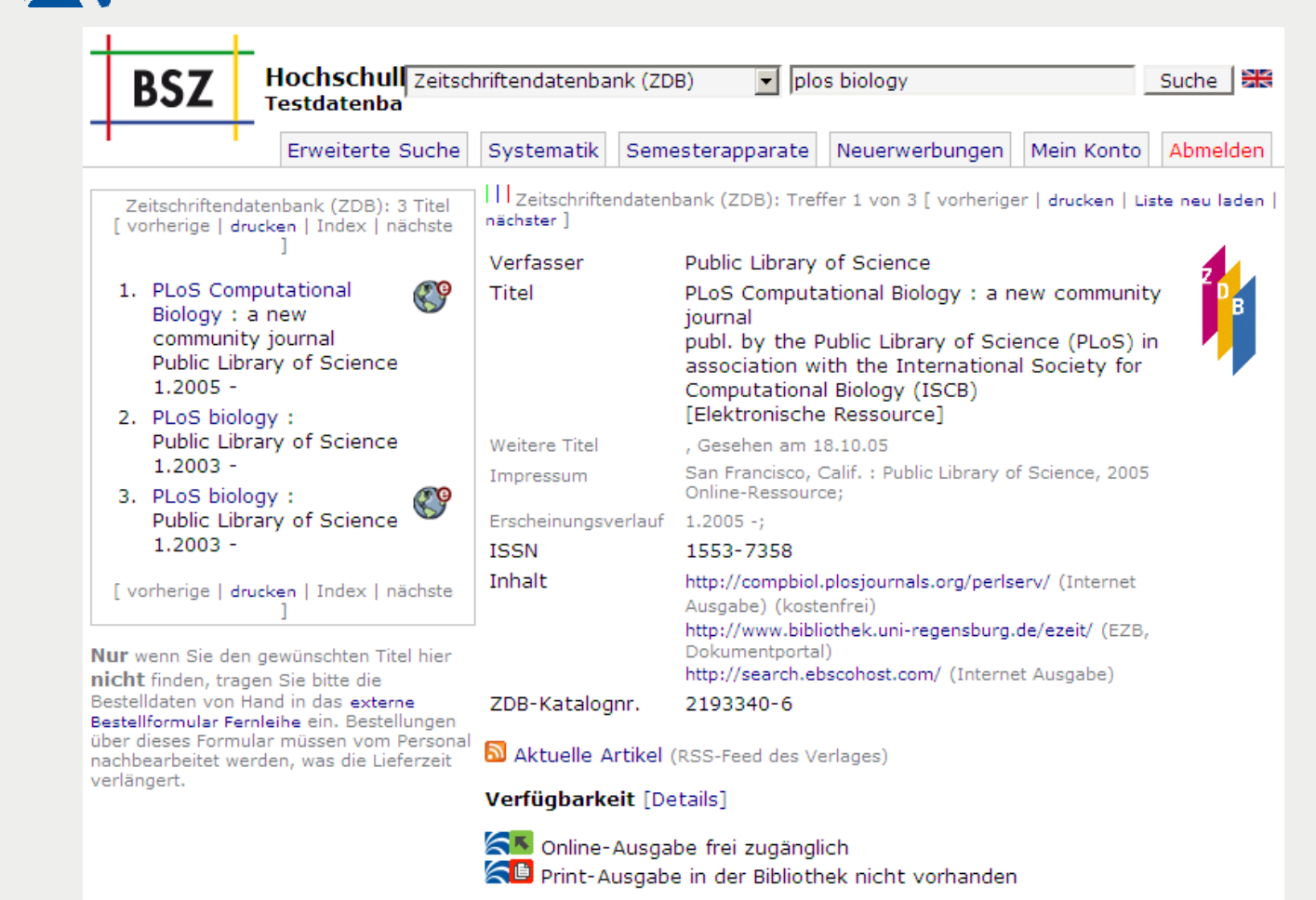

Online-Ressourcen stehen nicht für die Fernleihe zur Verfügung.

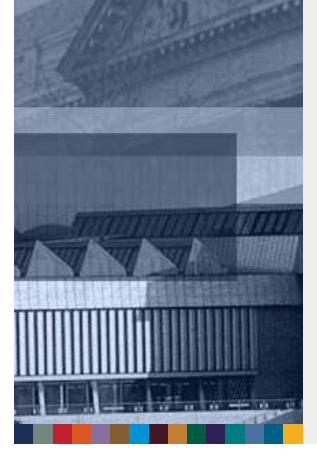

Zeitschriftendatenbank

02.06.2009 | S. 17

**ZDB-Anwendertreffen**

**SBB** PK

## **SAMILY STATES IN A SET AND READ THAT SHOW THAT A SHOW THAT A SHOW THAT A SHOW THAT A SHOW THAT A SHOW THAT A SHOW THAT A SHOW THAT A SHOW THAT A SHOW THAT A SHOW THAT A SHOW THAT A SHOW THAT A SHOW THAT A SHOW THAT A SHOW**

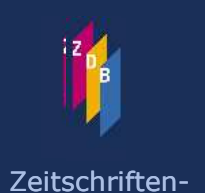

datenbank

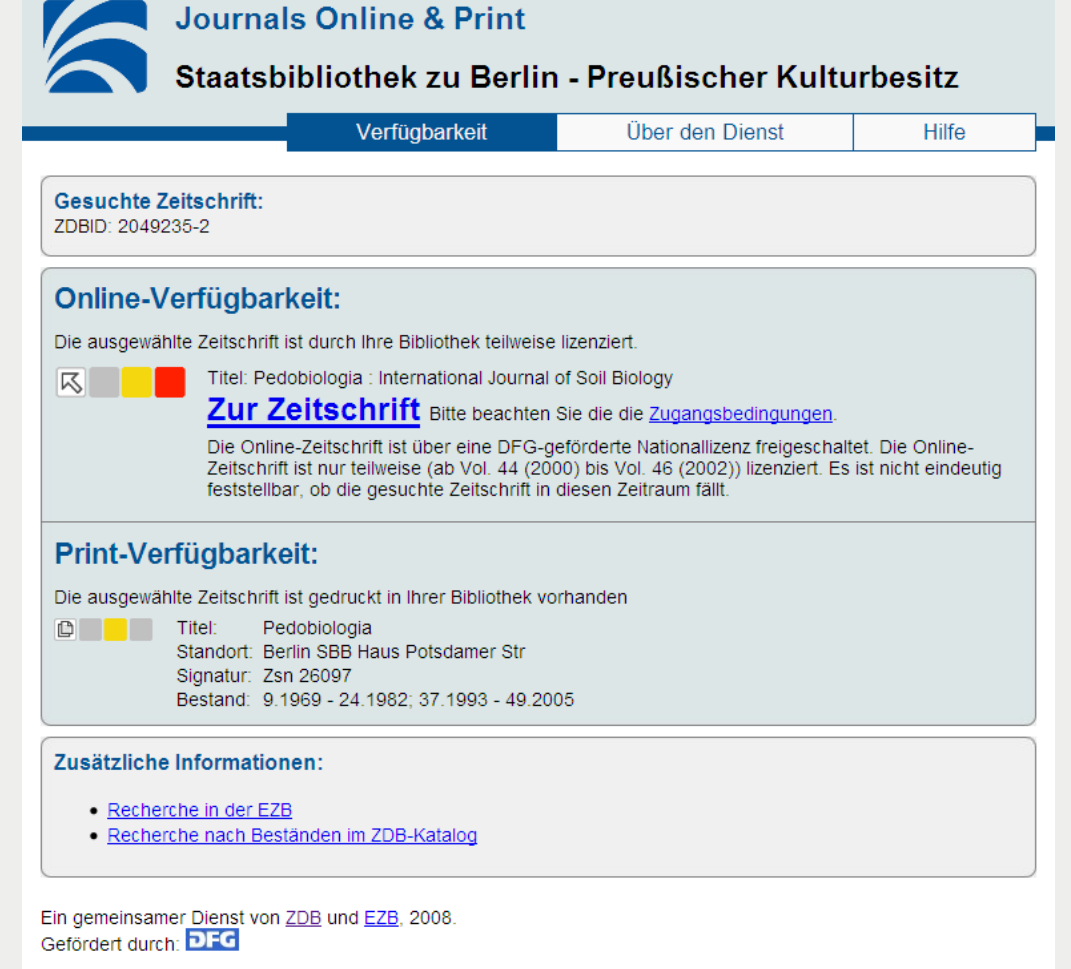

**ZDB-Anwendertreffen**

## **SAMILY WEIGHT WAS SERVED WATER TO A PRINT WATER**

Mit dieser XML-Datei sind anscheinend keine Style-Informationen verknüpft. Nachfolgend wird die Baum-Ansicht des Dokuments angezeigt.

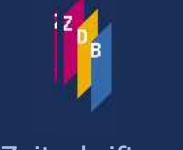

Zeitschriftendatenbank

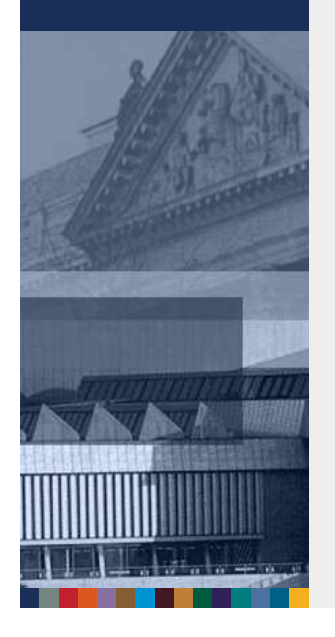

-<DpenURLResponseXML version="1.0.0" xsi:noNamespaceSchemaLocation="http://ezb.uni-regensburg.de/ezeit /vascoda/vifa/vifaxml/response\_vr\_v1\_0\_1.xsd">

 $-\langle$ Brief $\rangle$ <ElectronicData state="0"/>

 $\le$ PrintData state="4"/>

 $\langle$ Brief>

</OpenURLResponseXML>

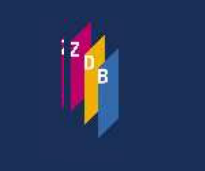

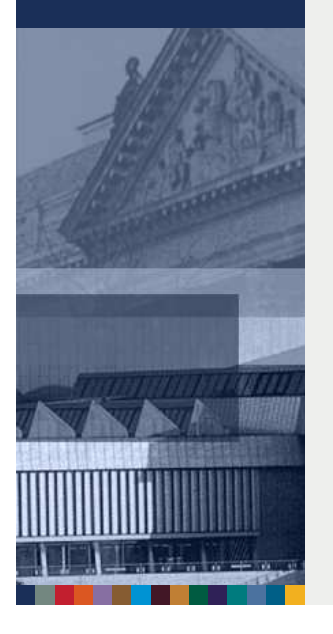

## **SAMILY WEIGHT WAS SERVED WATER WAS A PRINT WATER**

Mit dieser XML-Datei sind anscheinend keine Style-Informationen verknüpft. Nachfolgend wird die Baum-Ansicht des Dokuments angezeigt.

- -<OpenURLResponseXML version="1.0.0" xsi:noNamespaceSchemaLocation="http://ezb.uni-regensburg.de/ezeit /vascoda/vifa/vifaxml/response\_vr\_v1\_0\_1.xsd">
- $-\leq$ Full $>$ 
	- -<BlectronicData>
	- $-\langle References\rangle$
	- $-\langle Reference \rangle$
	- $-$ <URL>
		- http://www.bibliothek.uni-regensburg.de/ezeit/?2002594
	- $<$ /URL>
	- <Label>EZB-Opac</Label>
	- </Reference>
	- -<Reference>
	- $-$ <URL>
	- http://www.bibliothek.uni-regensburg.de/ezeit/search.phtml?bibid=AAAAA&lang=de&jq\_type1=KT& jq term1=Cell Stress & Chaperones (1996 - 2007)
	- $<$ /URL>
	- <Label>EZB-Suche</Label>
	- $\langle$ Reference>
	- </References>
	- $-\langle$ ResultList>
	- $-\langle$ Result state="0">
		- <Title>Cell Stress & Chaperones (1996 2007)</Title>
		- $-\leq$ JournalURL>
		- http://www.pubmedcentral.gov/tocrender.fcgi?action=archive&journal=127  $\langle$ JournalURL>
	- $-\triangle$  <AccessURL>
		- http://www.ncbi.nlm.nih.gov/entrez/query.fcgi?cmd=Search&db=PubMed&
		- term=1355-8145[journal]+8[volume]+232[pg]+3[issue]
	- $<$ /AccessURL>
	- <AccessLevel>article</AccessLevel>
	- $\langle$ Result>
	- $<$ /ResultList>
	- </ElectronicData>

**ZDB-Anwendertreffen**

# **S** "Journals Online & Print" - XML

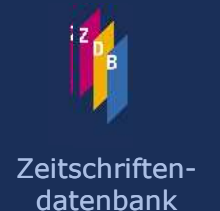

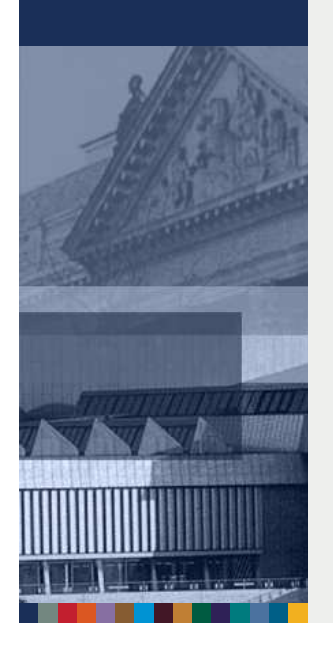

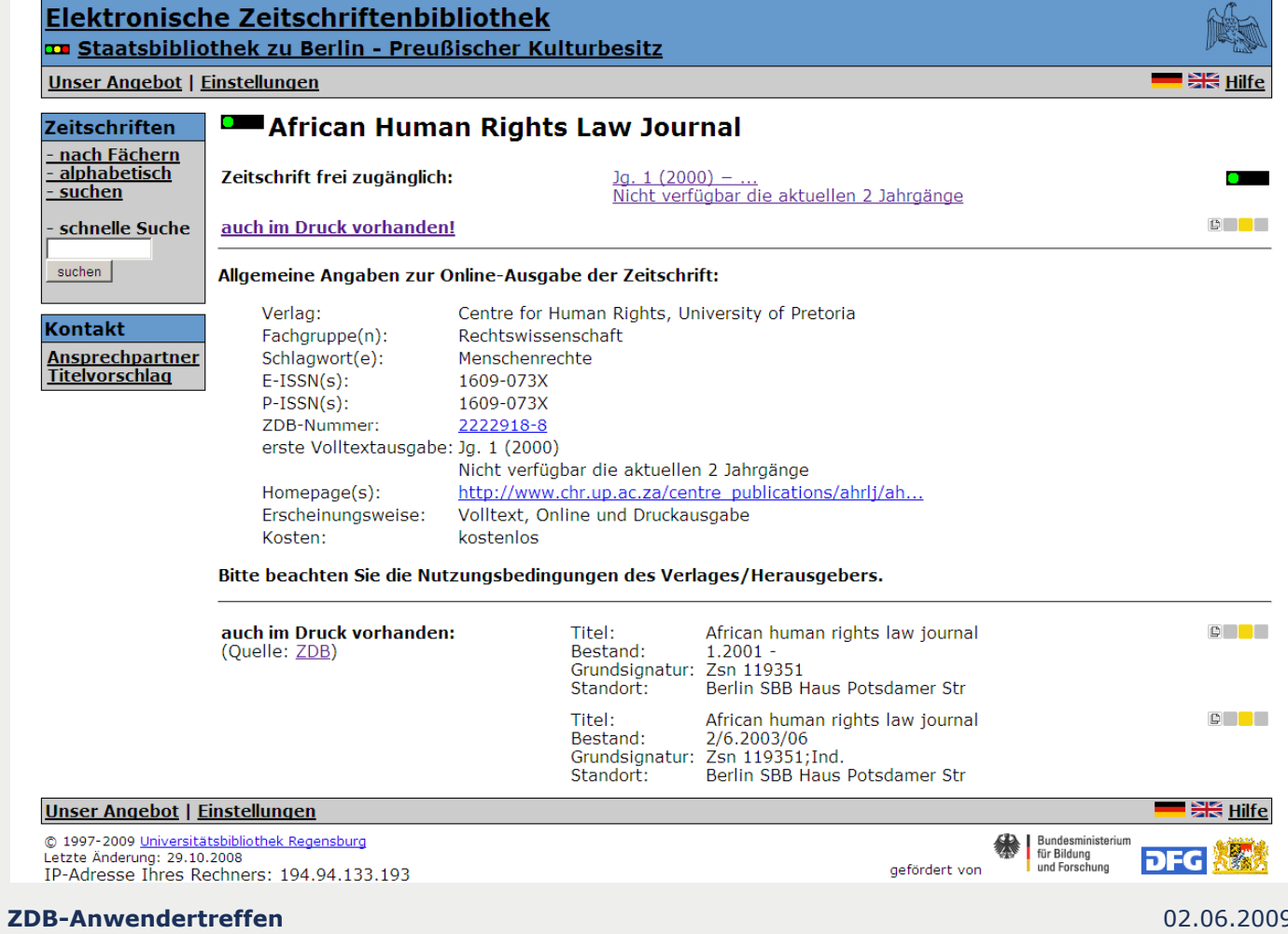

02.06.2009 | S. 21

**SBB** PK

Zeitschriftendatenbank

### **SAMILY** "Journals Online & Print" - XML

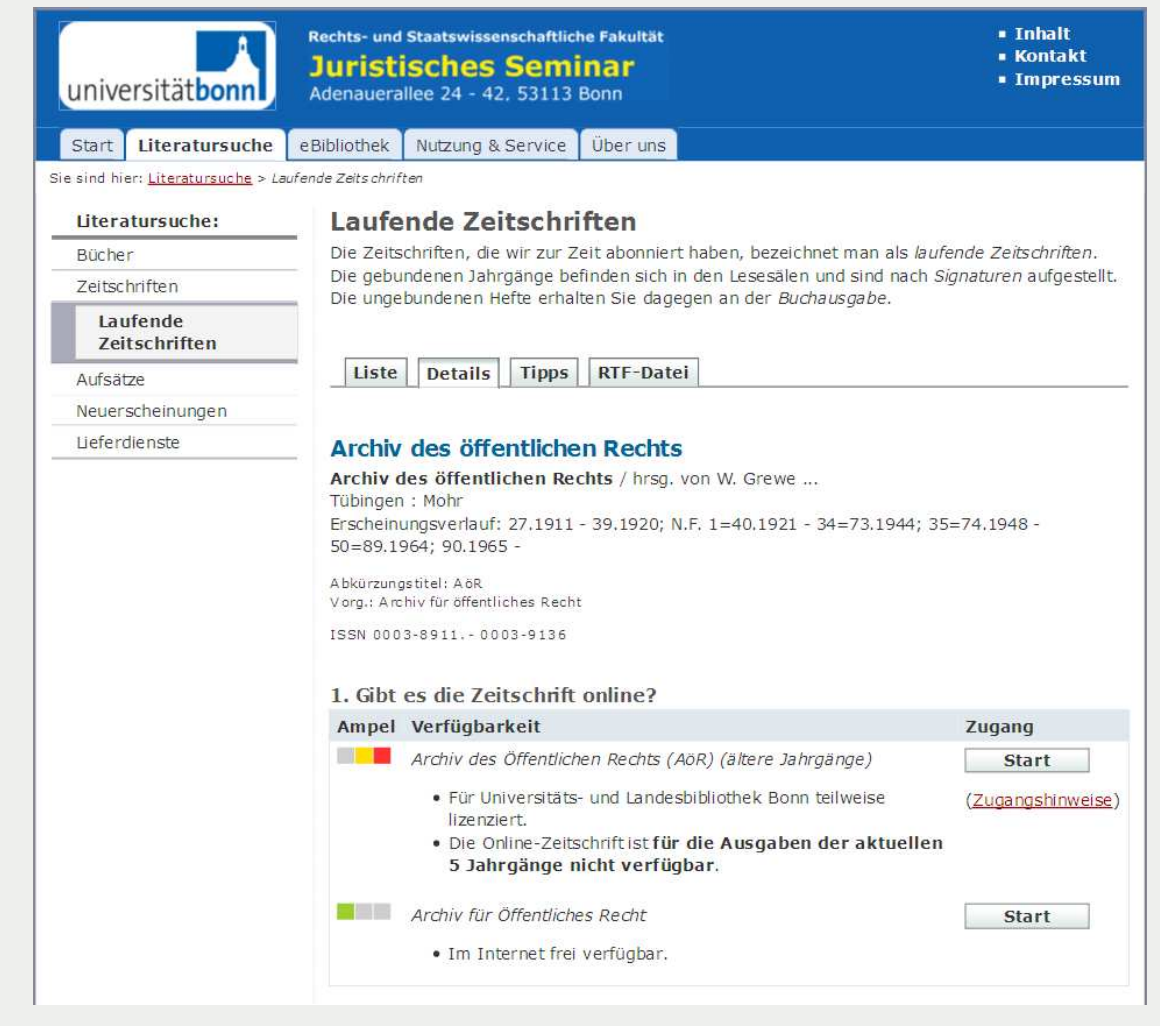

**ZDB-Anwendertreffen**

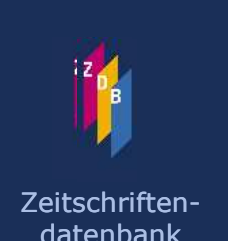

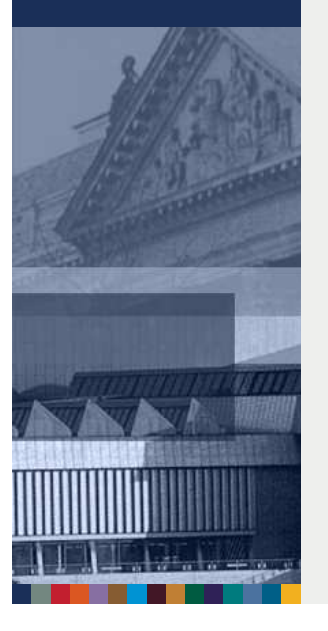

### Gemeinsamer Datenlieferdienst

# **S** Aus einer Hand

- Lizenzinformationen aus der EZB
- Bestandsdaten aus der ZDB
- S Voraussetzung zur Teilnahme
	- ZDB- und EZB-Teilnahme
	- Zugehörigkeit zu einem regionalen Verbund
- Umfang des Dienstes
	- Lizenzdaten aus der EZB, mit einer ZDB-ID versehen (Wissenschaftliche Zeitschriften, Konsortial- und Nationallizenzen, Titel aus Aggregatordatenbanken)
- Lizenzdatenerfassung für einen Titel darf nur an einer Stelle erfolgen

### Gemeinsamer Datenlieferdienst - Datenfluss

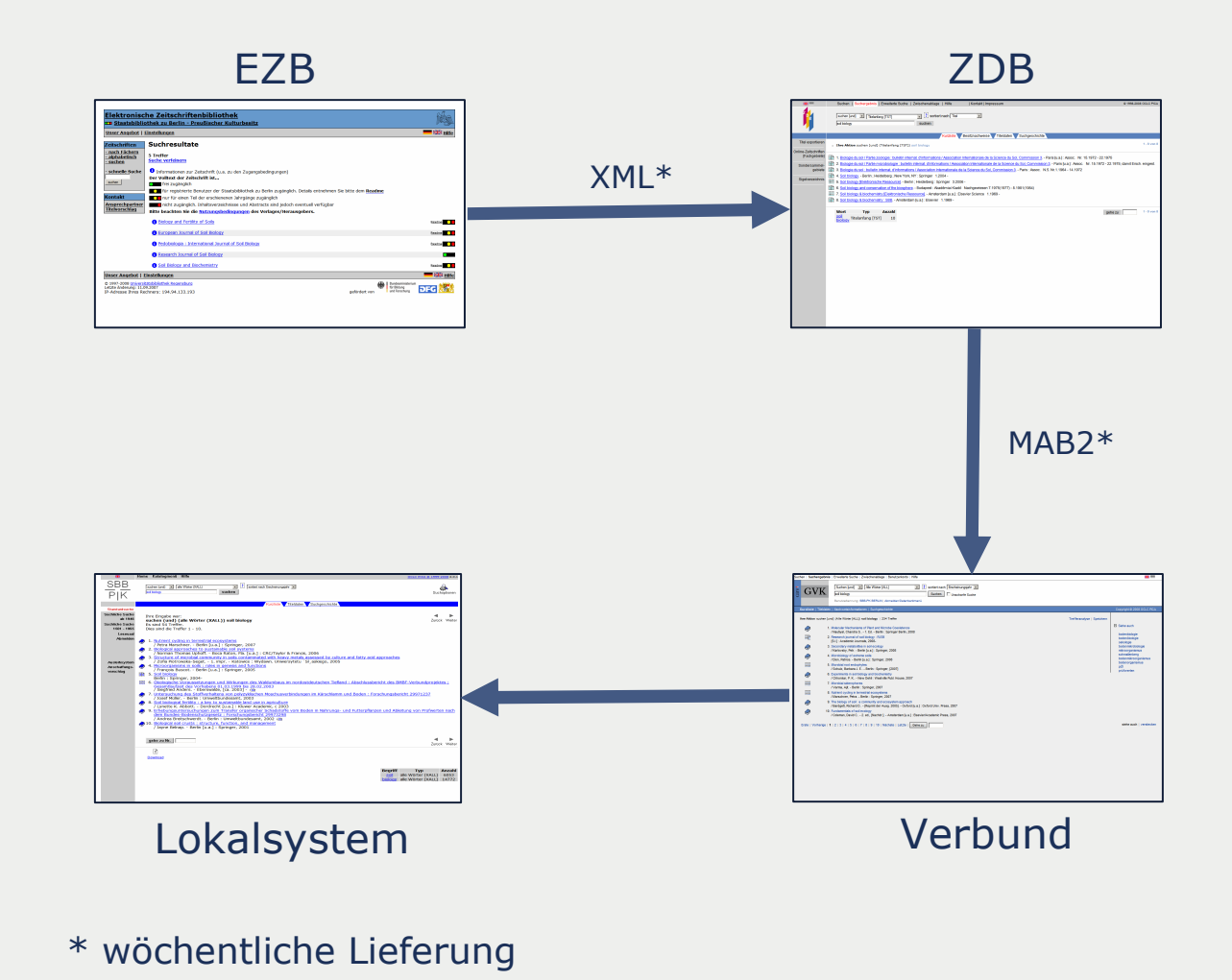

**ZDB-Anwendertreffen**

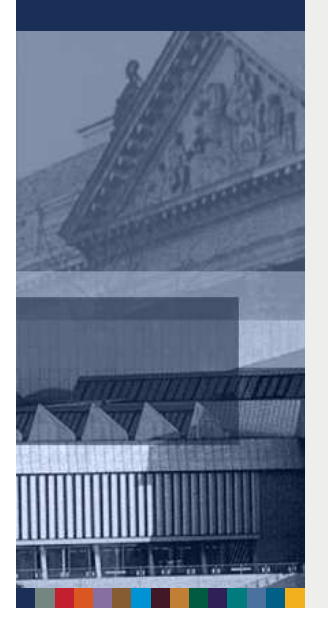

### Elektronische Zeitschriftenbibliothek Administration Testbibliothek  $\frac{1}{\sqrt{2}}$ **EZB Anwender-Info** Hilfe Testbibliothek Einstellungen **EZB/Lizenzsuche/TTT** Bibliothekseinstellungen Neue Lizenzeinträge: Passwort ändern Lizenzadministration Research Journal of Soil Biology /Academic Journals Lokale Lizenzzeiträume **Bearbeiten** Bisher keine lokalen Lizenzzeiträume eingegeben Aggregator-Datenbanken Anchor: Zeitschriftentitel Volltext-URL: Titel neu eingeben Lizenzzeitraum eingeben/ändern Titel bearbeiten/suchen  $\vert \textbf{v} \vert$ Von Vol, Iss (Jahr) bis Vol, Iss (Jahr)  $\blacktriangledown$ alternativ Freitext Standardtexte Qualitätspflege Nur verfügbar: Die aktuellsten v Monat(e) v lizenzbedingte Moving Wall **URLs** prüfen Titelvorschläge bearbeiten Weitere lokale Lizenzzeiträume zu Titel Nr. 104473 eingeben  $\boxed{\Box}$  Bestand vollständig Verbünde Verbundaufnahme Neue Einstellungen speichern Statistik **Titelliste erzeugen** Tagesstatistik Monatsstatistik Jahresstatistik wählbarer Zeitraum

Gemeinsamer Datenlieferdienst – EZB Admin

**ZDB-Anwendertreffen**

02.06.2009 | S. 25

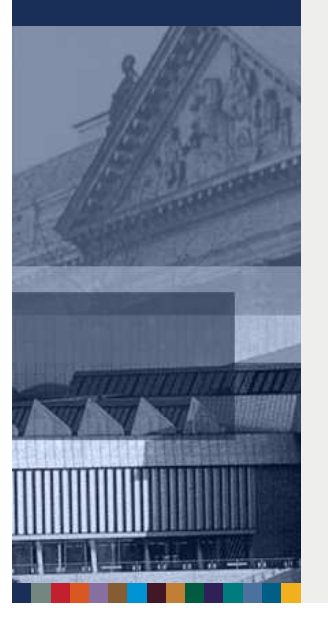

### Gemeinsamer Datenlieferdienst – EZB XML

Mit dieser XML-Datei sind anscheinend keine Style-Informationen verknüpft. Nachfolgend wird die Baum-Ansicht des Dokuments angezeigt.

- -<ezb\_export xsi:noNamespaceSchemaLocation="http://rzbk4.uni-regensburg.de/poc/ezeit/ezb\_test/v0\_0\_5\_ezb\_zdb\_lizenzformat.xsd" generated="2008-02-08T15:13:03+01:00"> <release>1</release>
- <version>0.0.5</version>
- $-\langle$ license set>
	- <license\_entry\_id>EZB1</license\_entry\_id>
	- <action>insert</action>
	- <zdbid>1284729-x</zdbid> <br />bik>800100-5</bik>
- <sigel>12</sigel>
- $\leq$ isil $\geq$ DE-12 $\leq$ /isil $\geq$
- 
- <type\_id>2</type\_id>
	- <license\_type\_id>2</license\_type\_id>
	- <price\_type\_id>2</price\_type\_id>
- $-$  <reference urb
- http%3A%2F%2Femedia1.bsb-muenchen.de%2Fezb%2Fstart%3Fezbid%3D1%26title%3DJournal%2Bof%2BModecular%2BModeling%26publisher%3DSpringer%26zdbid%3D1284729%26eissn%  $\leq$ reference\_url>
- $-$  <readme url lang="de">
- http%3A%2F%2Fwww.bsb-muenchen.de%2Fdatenb%2Freadme.htm%3Flang%3Dde
- $\leq$ readme ur $\triangleright$
- $-$  <readme url lang="en">
- http%3A%2F%2Fwww.bsb-muenchen.de%2Fdatenb%2Freadme.htm%3Flang%3Den  $\leq r$ eadme\_url>
- -<license\_period>
	- <first volume>1</first volume>
- <first date>1995</first date>
- <last\_volume>7</last\_volume>
- <last\_date>2001</last\_date>
- </license period>
- </license\_set>
- $\le$ /ezb\_export>

**ZDB-Anwendertreffen**

# **SBB** PK

### Gemeinsamer Datenlieferdienst – ZDB ZETA

Zeitschriftendatenbank

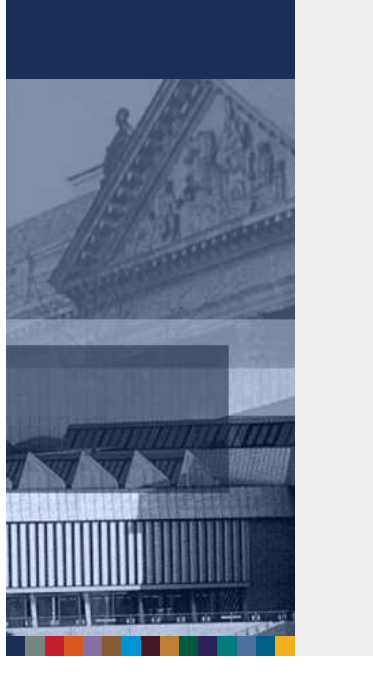

7001 10-12-08 : xze 4800 !009030085!952000-4 <15> Leipzig, Universitätsbibliothek 'Bibliotheca Albertina' 4801 Nationallizenz 7120 /v34/b1998/V38/E2002 7134 02#xx+12 7135 =u http://www.sciencedirect.com/science/journal/11645563=x Volltext 7135 =u http://www.bibliothek.uni-regensburg.de/ezeit/?2019300&bibid=UBL=x EZB 7135 =u http://www.ub.uni-leipzig.de/kata\_db/Readme.htm?lang=de#natli\_elsevier=x Read me 7140 /v34/b1998/V38/E2002 7800 146175506 7900 10-12-08 17:23:21.000 8032 34.1998 - 38.2002 8597 EZB2837747

### Gemeinsamer Datenlieferdienst – ZDB Katalog

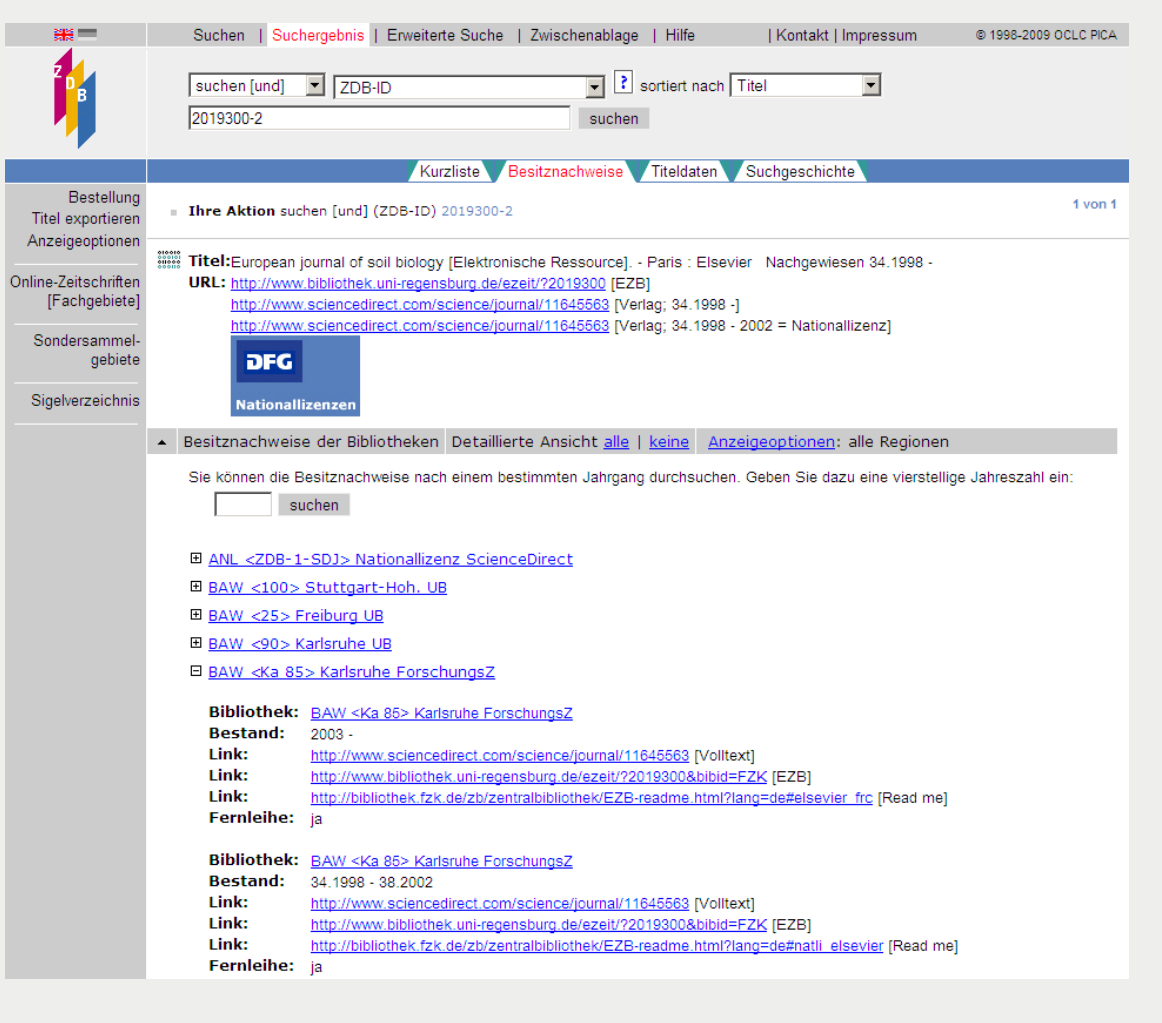

**ZDB-Anwendertreffen**

02.06.2009 | S. 28

### Gemeinsamer Datenlieferdienst – Verbundkatalog

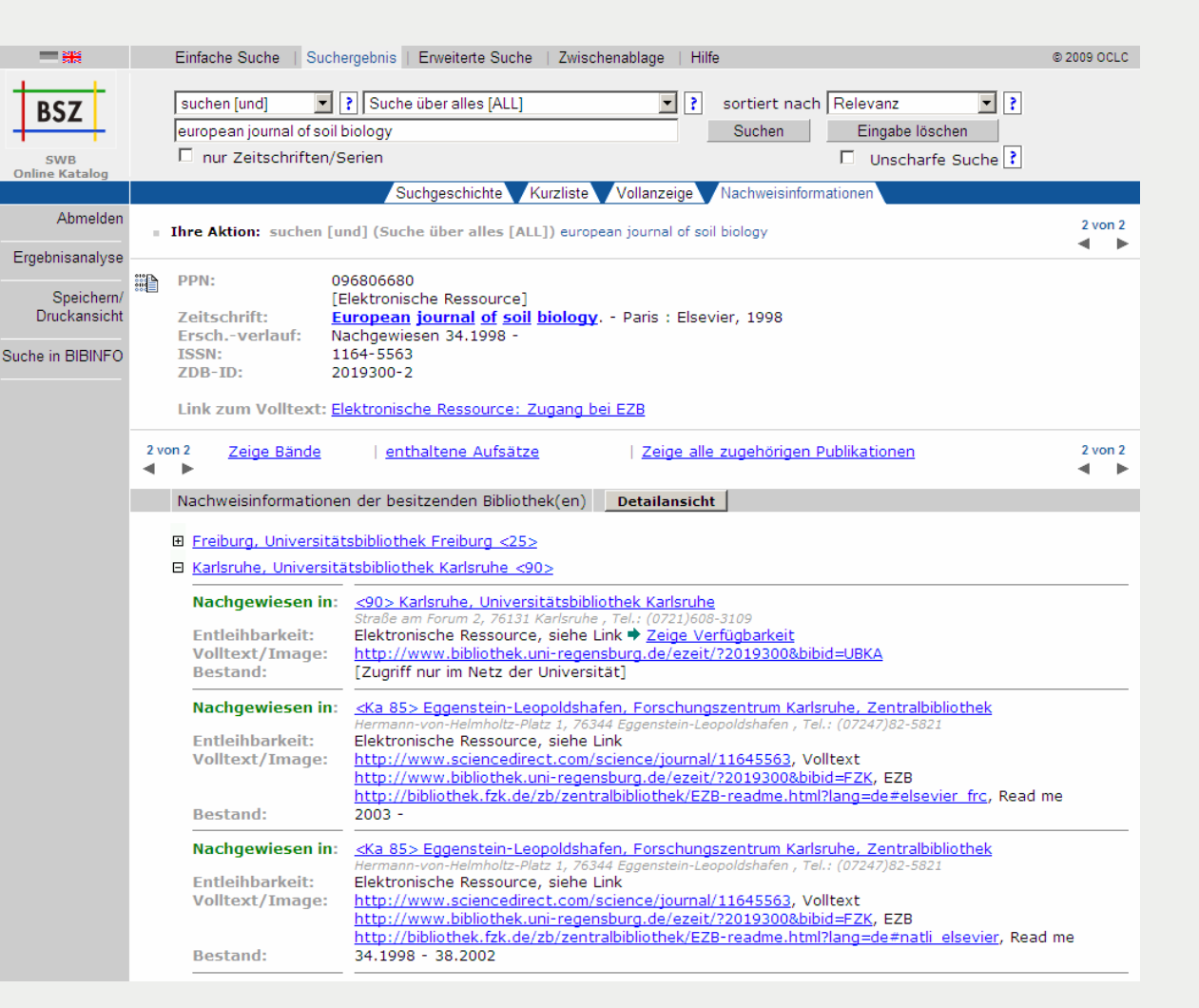

**ZDB-Anwendertreffen**

02.06.2009 | S. 29

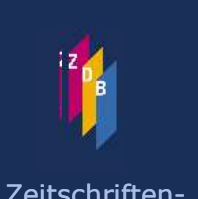

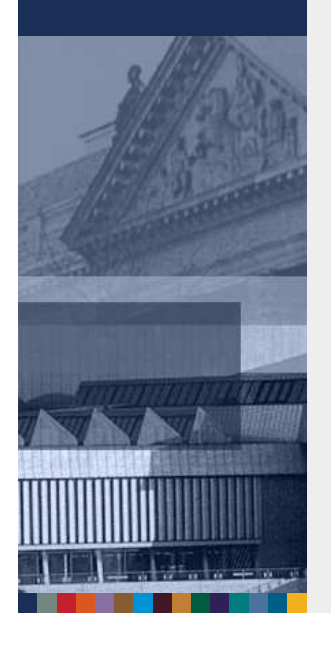

### Nutzung der neuen Dienste

- **→** Verfügbarkeitsrecherche
	- → über 20 Source Identifier vergeben
	- → einige werden verbundweit verwendet
- Datenlieferdienst
	- 45 Teilnehmer
	- Über neue 260.000 Lizenznachweise in der ZDB
	- Freischaltung weiterer 20 Bibliotheken in Planung

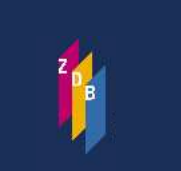

Zeitschriftendatenbank

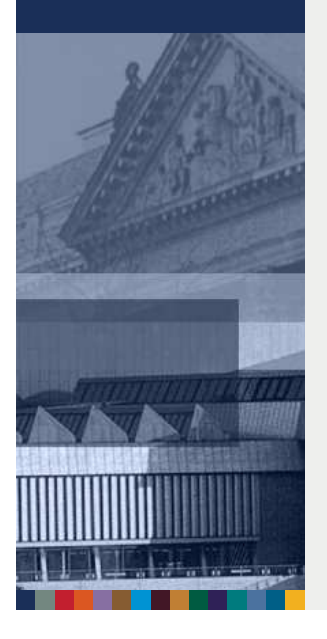

### Einführung der WinIBW 3

- Speziell auf ZDB-Bedürfnisse zugeschnittener WinIBW-3- **Client**
- Software für alle ZDB-Teilnehmer kostenlos verfügbar
- **Zeitplan: Rollout der WinIBW 3 im Sommer 2009**
- Die WinIBW 3 bietet eine Vielzahl neuer Funktionalitäten

### Einführung der WinIBW 3 - Startseite

# $\supset$  Startseite

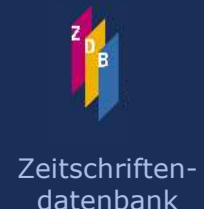

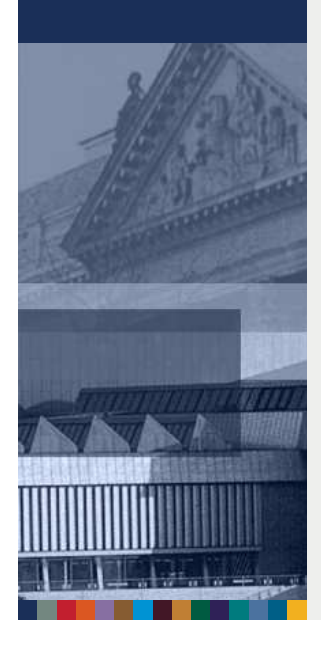

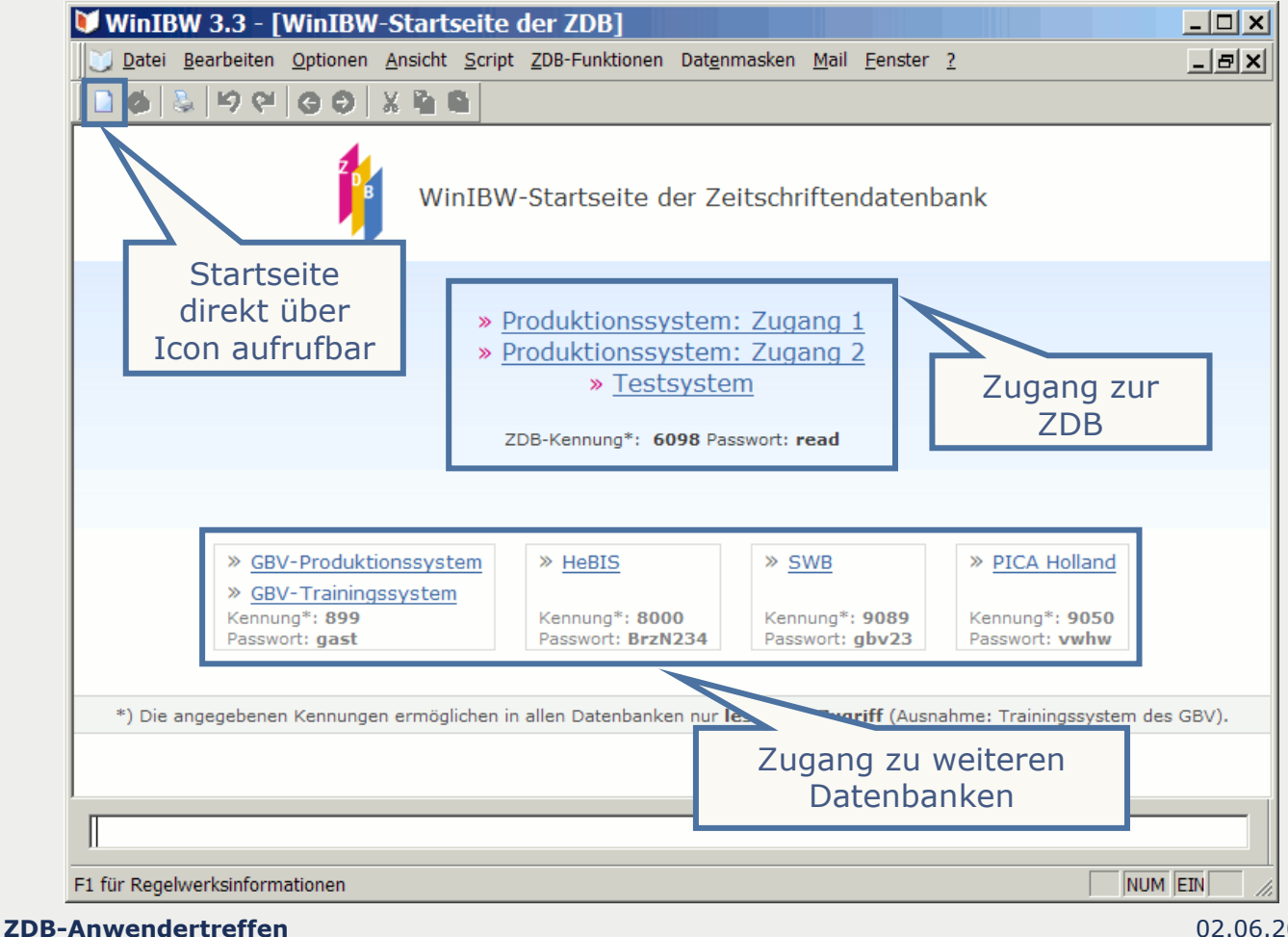

02.06.2009 | S. 32

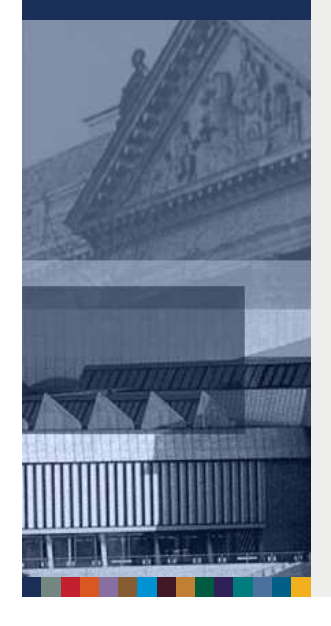

### Einführung der WinIBW 3

Die ZDB-Skripte wurden nach JavaScript portiert und sind über die ZDB-Funktionsleiste verfügbar:

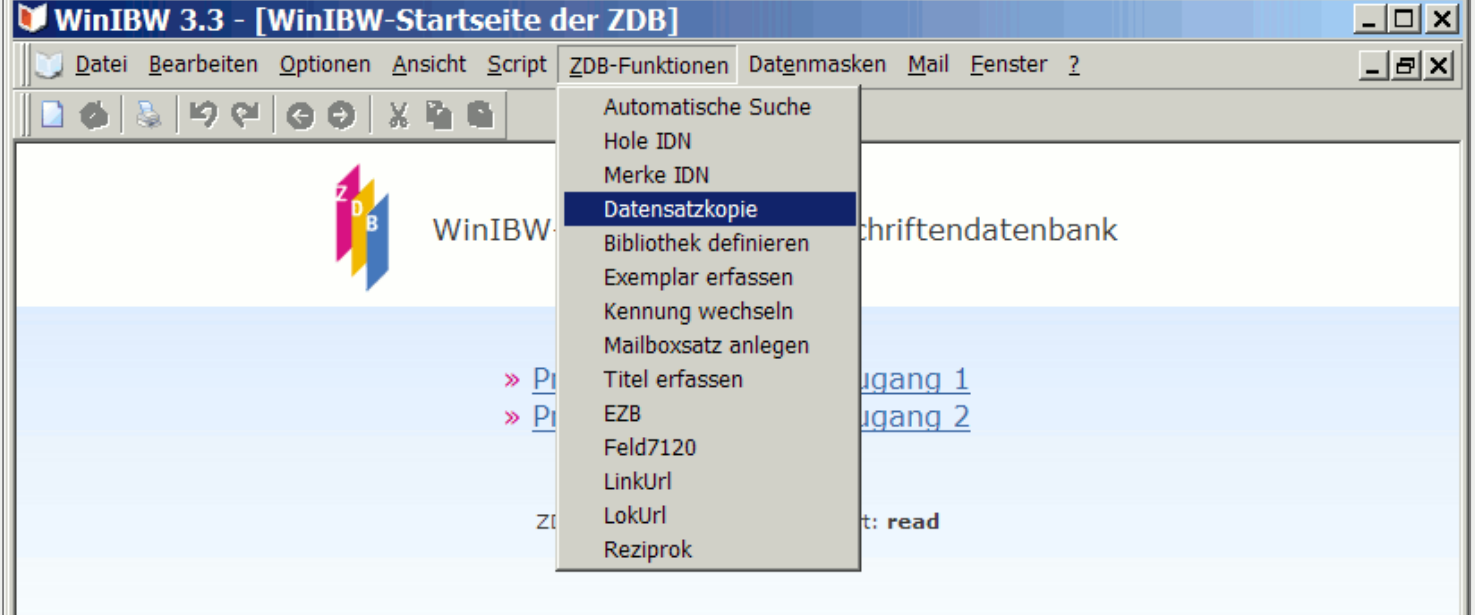

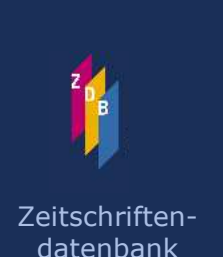

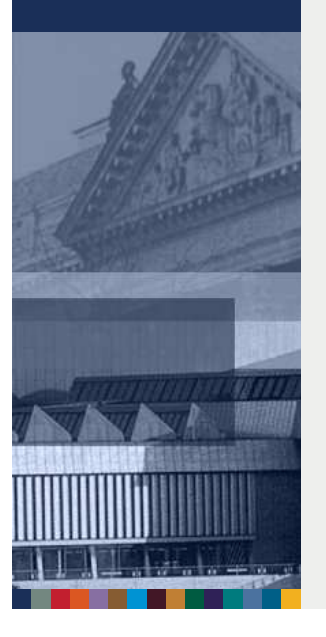

### Einführung der WinIBW 3

 Das Anlegen nutzerspezifischer Skripte ist möglich, indem eine Abfolge von Arbeitsschritten über einen Skriptrecorder aufgezeichnet und automatisch in JavaScript-Code umgesetzt wird:

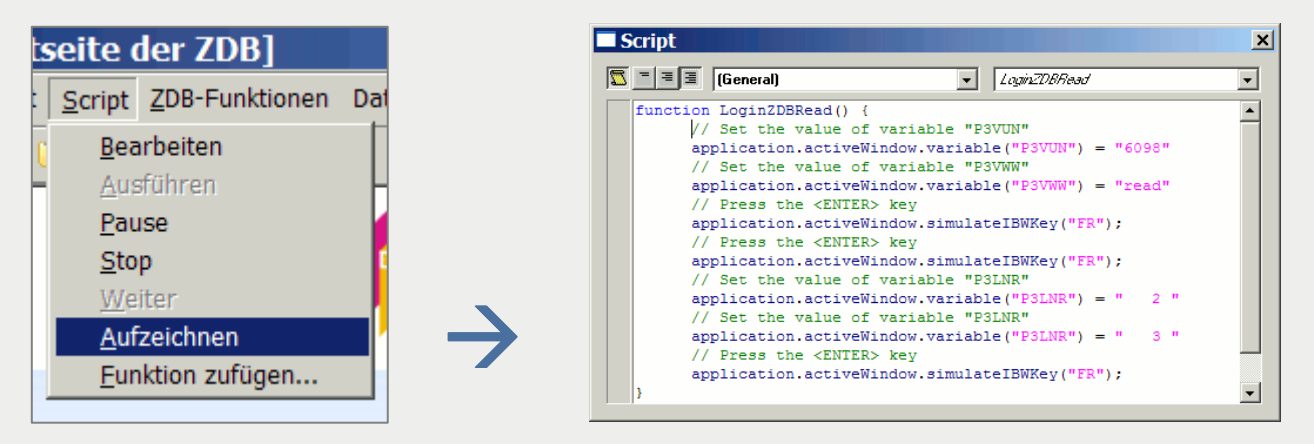

Die Nutzer-Skripte können über Shortcuts aufgerufen oder in die Menüleiste eingebunden werden:

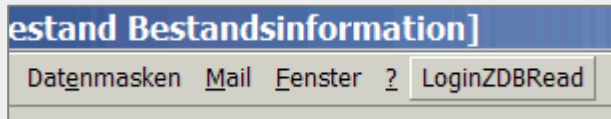

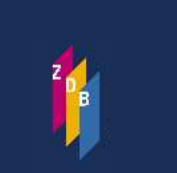

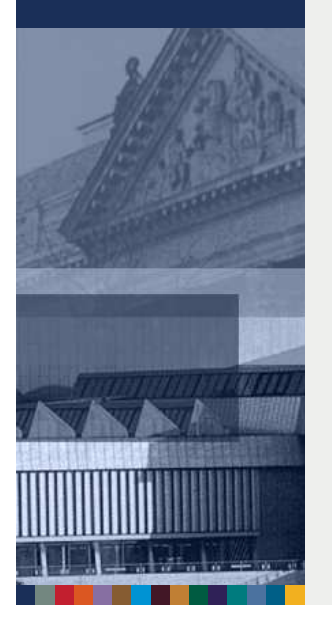

### Einführung der WinIBW 3

**NEU:** Daten- und Exemplarmasken zum Anlegen neuer Titel und Exemplare

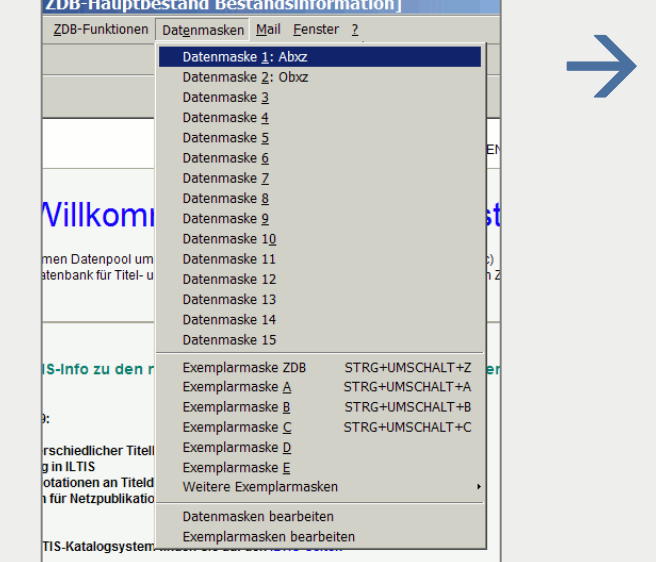

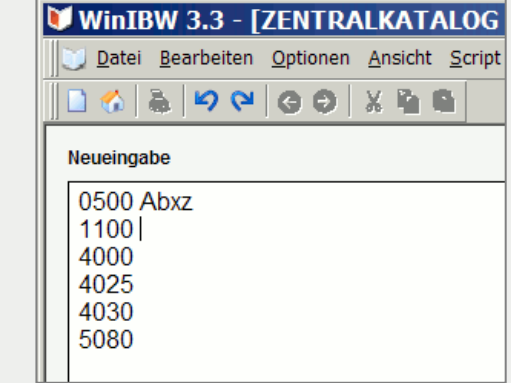

Das Anlegen nutzerspezifischer Daten- und Exemplarmasken ist in der lokalen Installation möglich.

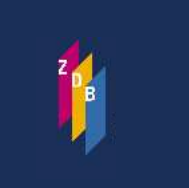

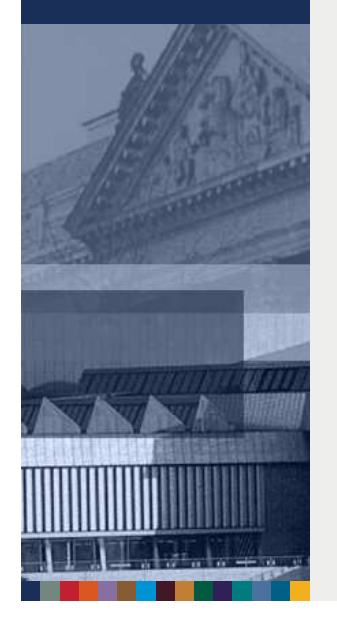

### Einführung der WinIBW 3

- **NEU:** Die WinIBW 3 verwendet den Unicode-Zeichensatz
- Voraussetzung für Katalogisierung in Originalschrift geschaffen
- Momentan gelten noch die bekannten Regeln zur Erfassung von Sonderzeichen über die Sonderzeichenleiste:

| $''$ | $f$ | $\bot$ | $\emptyset$ | $\bigtriangleright$ | $\bigtriangleright$ | $\bigtriangleright$ | $\bigtriangleright$ | $\bigtriangleright$ | $\bigtriangleright$ | $\bigtriangleright$ | $\bigtriangleright$ | $\bigtriangleright$ | $\bigtriangleright$ | $\bigtriangleright$ | $\bigtriangleright$ | $\bigtriangleright$ | $\bigtriangleright$ | $\bigtriangleright$ | $\bigtriangleright$ | $\bigtriangleright$ | $\bigtriangleright$ | $\bigtriangleright$ | $\bigtriangleright$ | $\bigtriangleright$ | $\bigtriangleright$ | $\bigtriangleright$ | $\bigtriangleright$ | $\bigtriangleright$ | $\bigtriangleright$ | $\bigtriangleright$ | $\bigtriangleright$ | $\bigtriangleright$ | $\bigtriangleright$ | $\bigtriangleright$ | $\bigtriangleright$ | $\bigtriangleright$ | $\bigtriangleright$ | $\bigtriangleright$ | $\bigtriangleright$ | $\bigtriangleright$ | $\bigtriangleright$ | $\bigtriangleright$ | $\bigtriangleright$ | $\bigtriangleright$ | < |
|------|-----|--------|-------------|---------------------|---------------------|---------------------|---------------------|---------------------|---------------------|---------------------|---------------------|---------------------|---------------------|---------------------|---------------------|---------------------|---------------------|---------------------|---------------------|---------------------|---------------------|---------------------|---------------------|---------------------|---------------------|---------------------|---------------------|---------------------|---------------------|---------------------|---------------------|---------------------|---------------------|---------------------|---------------------|---------------------|---------------------|---------------------|---------------------|---------------------|---------------------|---------------------|---------------------|---------------------|---|
|------|-----|--------|-------------|---------------------|---------------------|---------------------|---------------------|---------------------|---------------------|---------------------|---------------------|---------------------|---------------------|---------------------|---------------------|---------------------|---------------------|---------------------|---------------------|---------------------|---------------------|---------------------|---------------------|---------------------|---------------------|---------------------|---------------------|---------------------|---------------------|---------------------|---------------------|---------------------|---------------------|---------------------|---------------------|---------------------|---------------------|---------------------|---------------------|---------------------|---------------------|---------------------|---------------------|---------------------|---|

 Geänderter Ablauf: Erst **Buchstaben eingeben**, dann auf das dazugehörige **diakritische Zeichen klicken**

### Einführung der WinIBW 3

**NEU:** Für Felder mit normierten Eingaben sind über das Tastenkürzel STRG + T Textbausteine verfügbar:

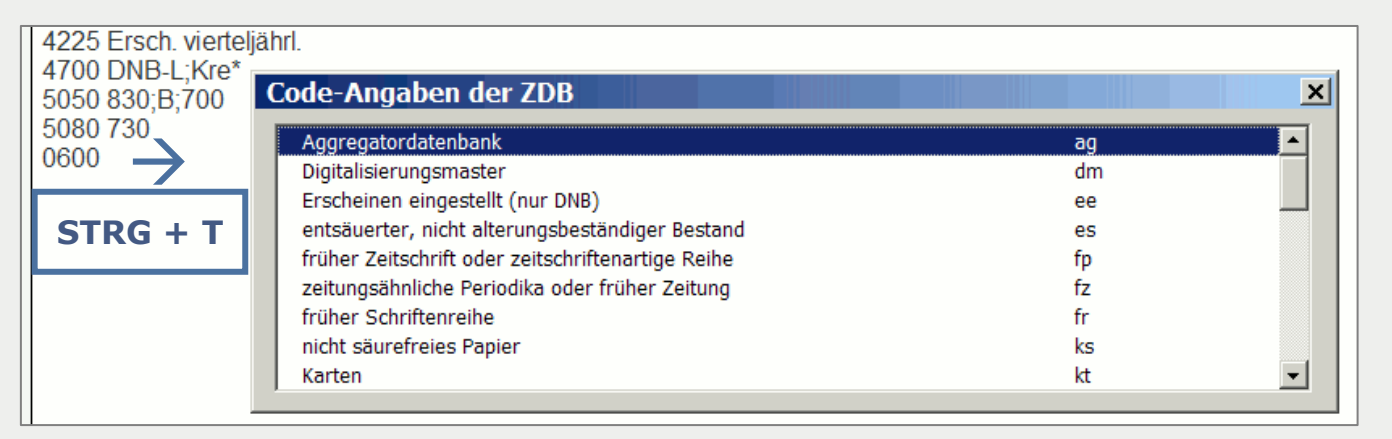

Das Anlegen nutzerspezifischer Textbausteine ist in der lokalen Installation möglich.

Zeitschriftendatenbank

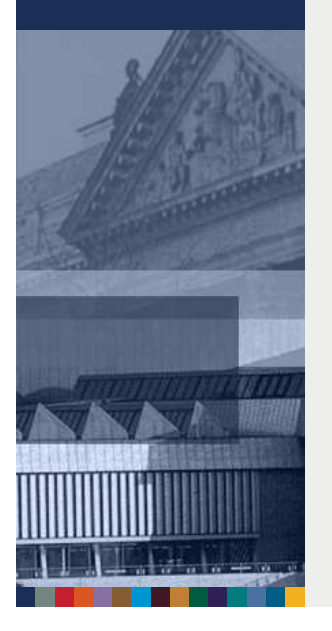

### Einführung der WinIBW 3

**NEU:** Die in vergangenen Sitzungen verwendeten Kommandos werden als Vorschläge eingeblendet:

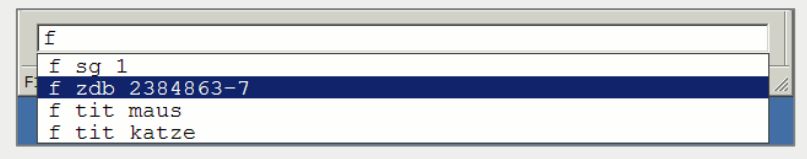

 **NEU:** Texte können in der Vollanzeige markiert und kopiert werden:

```
Set 2 | Set size 42 | Record 4 | PPN 985497254 | Format D
Eingabe: 1241:28-08-07 Änderung: 9999:18-01-09 15:08:51 Status: 1241:28-08-07
0500 Abaz
1100 2007
2110 2384863-7
3260 Frag doch mal die Maus
4000 Frag doch mal ... : mein Kalender für jeden Tag ..
4025 Nachgewiesen 2007
4030 München : cbj
4700 DNB-F;tm*
5080 100
```
**NEU:** In der Vollanzeige sind Links in den folgenden Feldern direkt anklickbar: 4085, 2050, 485, 750 und 7135

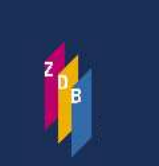

Zeitschriftendatenbank

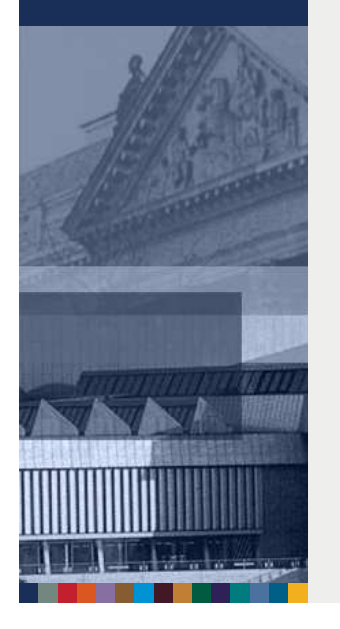

### Einführung der WinIBW 3

- **NEU:** Automatisches Updateverfahren
- Die ZDB kann WinIBW-Dateien von zentraler Stelle aus aktualisieren, z.B.:
	- Startseite
	- Skriptdateien
	- $\rightarrow$ Titelkopiedatei
	- Datenmasken
	- Textbausteine
- Das Update findet täglich beim Starten der WinIBW3 statt

## Neues aus der ZRT

### **Neuer Geschäftsgang: Korrekturen bei Alleinbesitz**

- Neuaufnahmen bleiben solange im x-Status bis eine weitere (andere) ILN als die des Ersterfassers Bestand verknüpft
- Daher evtl. dauerhafte Korrekturmöglichkeit des Ersterfassers
- **→ Kommt weiterer Bestand hinzu → Statusänderung der Aufnahme in v**
- Altdaten mit nur einem Exemplarsatz wurden rückwirkend in den x-Status zurückgesetzt
- Altdaten ohne Besitznachweis bleiben im v-Status, können auf Anforderung bei der ZRT und durch die ZRT in den x-Status gesetzt werden, wenn dauerhafter Alleinbesitz vorhersehbar

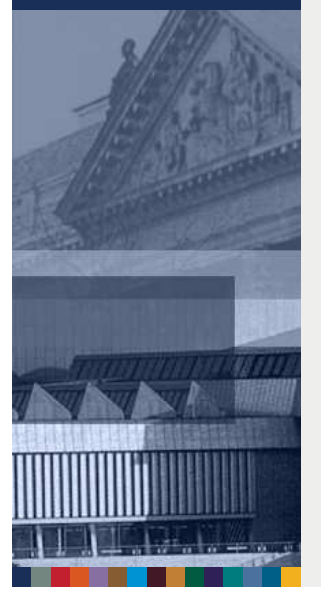

Zeitschriftendatenbank

### MARC-Umstieg der ZDB

### **Formatumstieg ist geschafft!**

● Titel- und Lokaldaten der ZDB werden in MARC 21 geliefert

### **Dokumentation auf der Website der ZDB**

- **→ MARC-21-Lieferformat für die ZDB-Titeldaten**
- **→ MARC-21-Lieferformat für ZDB-Exemplardaten**
- PICA-MARC-21-Konkordanz für die ZDB-Titeldaten
- PICA-MARC-21-Konkordanz für ZDB-Exemplardaten

### **ZETA**

Ergänzung der ZETA-Feldbeschreibung um MARC-21-Felder

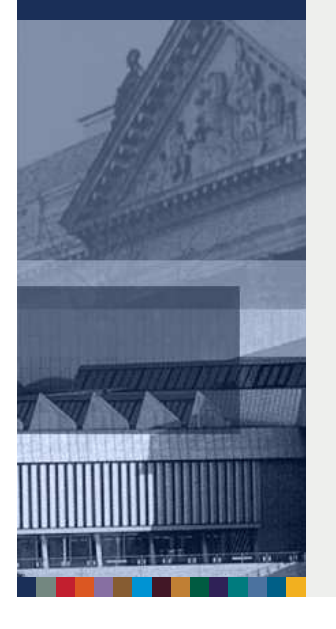

### MARC-Umstieg der ZDB

### **Auswirkungen auf das Internformat**

Nur wenige Änderungen waren nötig

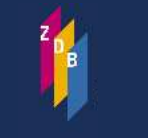

Zeitschriftendatenbank

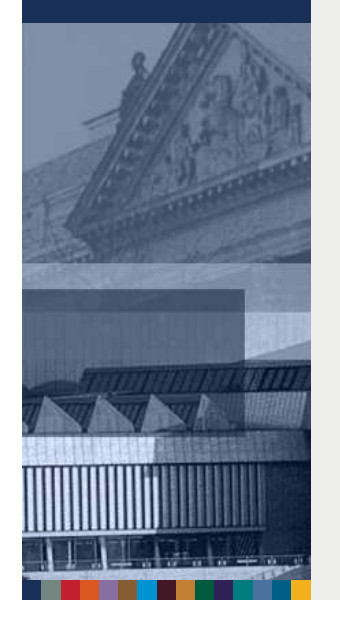

**● Einzelne Felder werden zusammengelegt** 

Die Änderungen betreffen vor allem die Umsetzung der

Codes

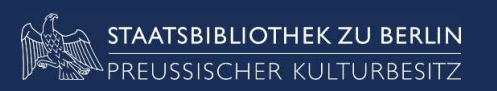

### Wir danken für Ihre Aufmerksamkeit

Bitte besuchen Sie uns an unserem Stand in der Halle 2 Stand Nummer 2-520

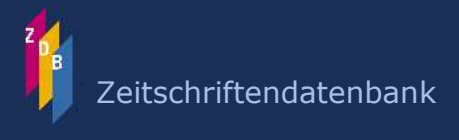

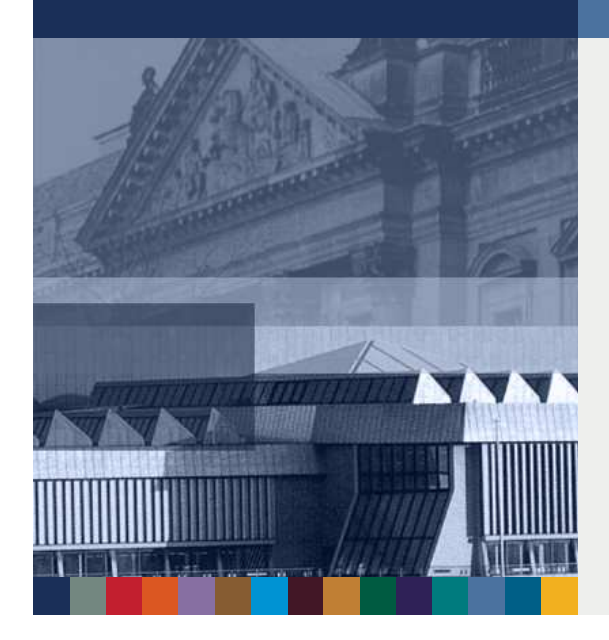